# <span id="page-0-0"></span>**MITSUBISHI**

三菱液晶ディスプレイ

# Diamondcrysta

# RDT196LM2 シリーズ

(AC625)

# 取扱説明書

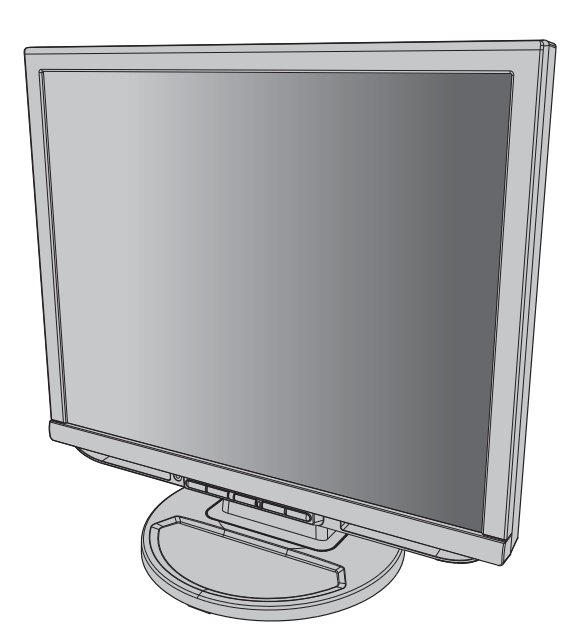

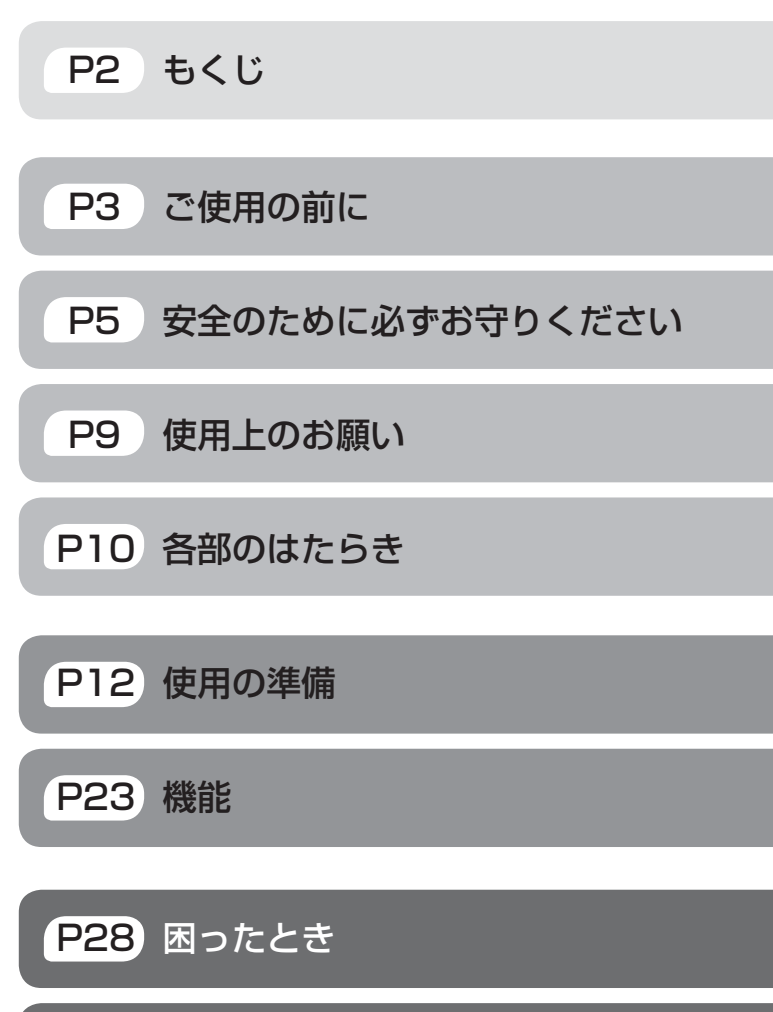

■ この取扱説明書をよくお読みになり、正しくお使いください。 この取扱説明書をよくお読みになり、正しくお使いください。<br>特に「安全のために必ずお守りください」は、液晶ディスプレイをご [P34 付](#page-33-0)録 使用の前に必ず読んで正しくお使いください。

- 保証書は必ず「お買い上げ日・販売店名」などの記入を確かめて、販 売店からお受け取りください。
- 「セットアップガイド」は「保証書」と共に大切に保存してください。
- 必ず転倒・落下防止処置を実施してください。 **→ P7, [P36 を](#page-35-0)参照**
- この取扱説明文書内のURLはクリックするとウェブサイトへリンク します。

### 製品登録のご案内

三菱電機では、ウェブサイトでのアンケートにお答えいただくと ーニュー。<br>お客様に役立つ各種サービスをウェブサイトにて利用できる 「製品登録サービス」を実施しております。 詳しくはこちらをご覧ください。

[www.MitsubishiElectric.co.jp/mypag](http://www.MitsubishiElectric.co.jp/mypage)e

「ディスプレイ」のホームページ : [www.MitsubishiElectric.co.jp/display](http://www.MitsubishiElectric.co.jp/display) INTERNET INFORMATION & DOWNLOADS SERVICE

【個人のお客様】PCリサイクルマーク申込のご案内 ご注意:法人でご購入いただいた製品は無償提供の対象外です。

個人でディスプレイをご購入いただいたお客様には、無償で「PC リサイクルマーク」を提供しております。 <sub>ラフ・ファル</sub>、、<br>ご購入後、お早めに下記のリサイクル窓口ホームページからお申し

込みください。(画面の ( PCリサイクルマーク申込 - からお入りください。)

[www.pc-eco.jp](http://www.pc-eco.jp)

# <span id="page-1-0"></span>もくじ

### ご使用の前に

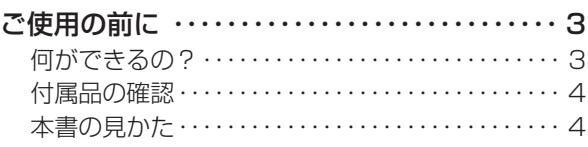

### 安全のために必ずお守りください

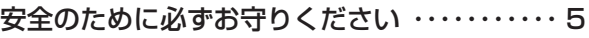

### 使用上のお願い

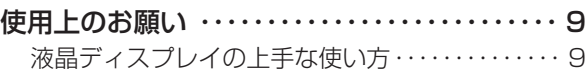

### 各部のはたらき

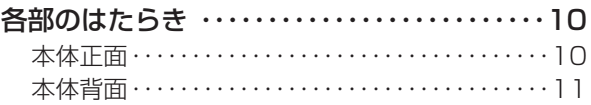

### 使用の準備

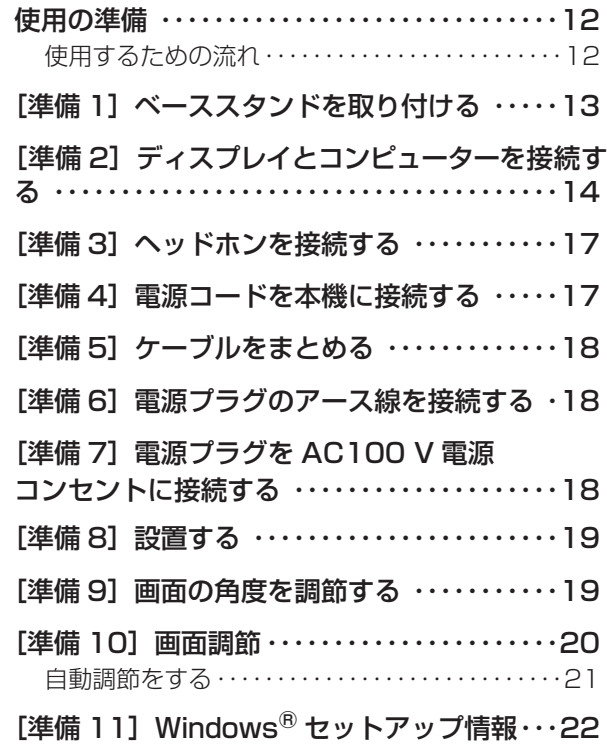

### 機能

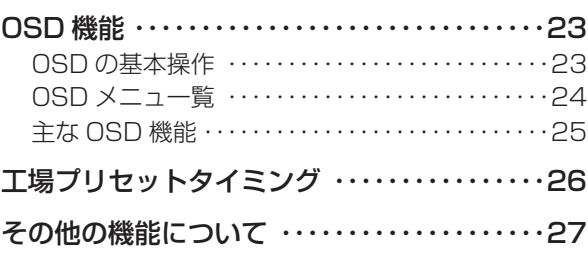

### 困ったとき

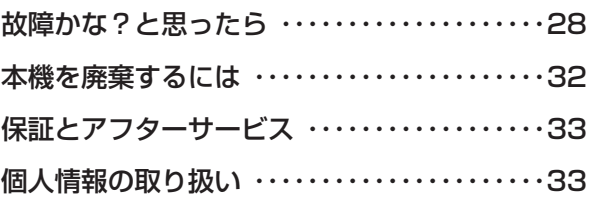

### 付録

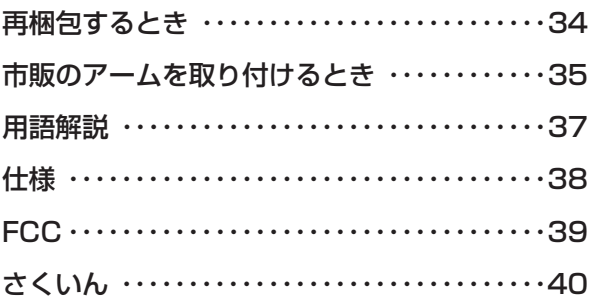

一

準備

機能

機能

### <span id="page-2-0"></span>何ができるの?

省エネ効果が一目でわかる

### 電力メーター機能 [→P24,](#page-23-0) P25

現在の電力削減状態をインジケーターで表示することができます。 また、「電源オン時で削減した電力」「パワーマネージメント機能動作時を含む全てで削減した電力」をそれぞれ積算し「電力 1」「電力2」(Wh)として確認できます。

2 台のコンピューターをひとつのディスプレイで切り換え表示可能

### 2系統入力 [→ P14](#page-13-0)

アナログ出力とデジタル出力のコンピューターを本機に接続し、画面を切り換えて表示させることができます。

### ステレオスピーカー内蔵(1W+1W)

前面にヘッドホン端子も装備 → P17

画面をお好みの状態に調節 / 設定できる

### OSD(On Screen Display)機能 → P24

画面の明るさ、表示位置やサイズ、カラーなどをOSD画面により調節することができます。OSD機能そのものに関する操作 (OSDオートオフ、OSDロックなど)もできます。

画面の角度を調節できる

### 画面の角度調節機能 → P19

-5°~+20°の範囲で、お好みの角度に画面を調節できます。

前にために…

### <span id="page-3-0"></span>付属品の確認

お買い上げいただいたときに同梱されている付属品は次のとおりです。 万一不足しているものや損傷しているものがありましたら、販売店までご連絡ください。

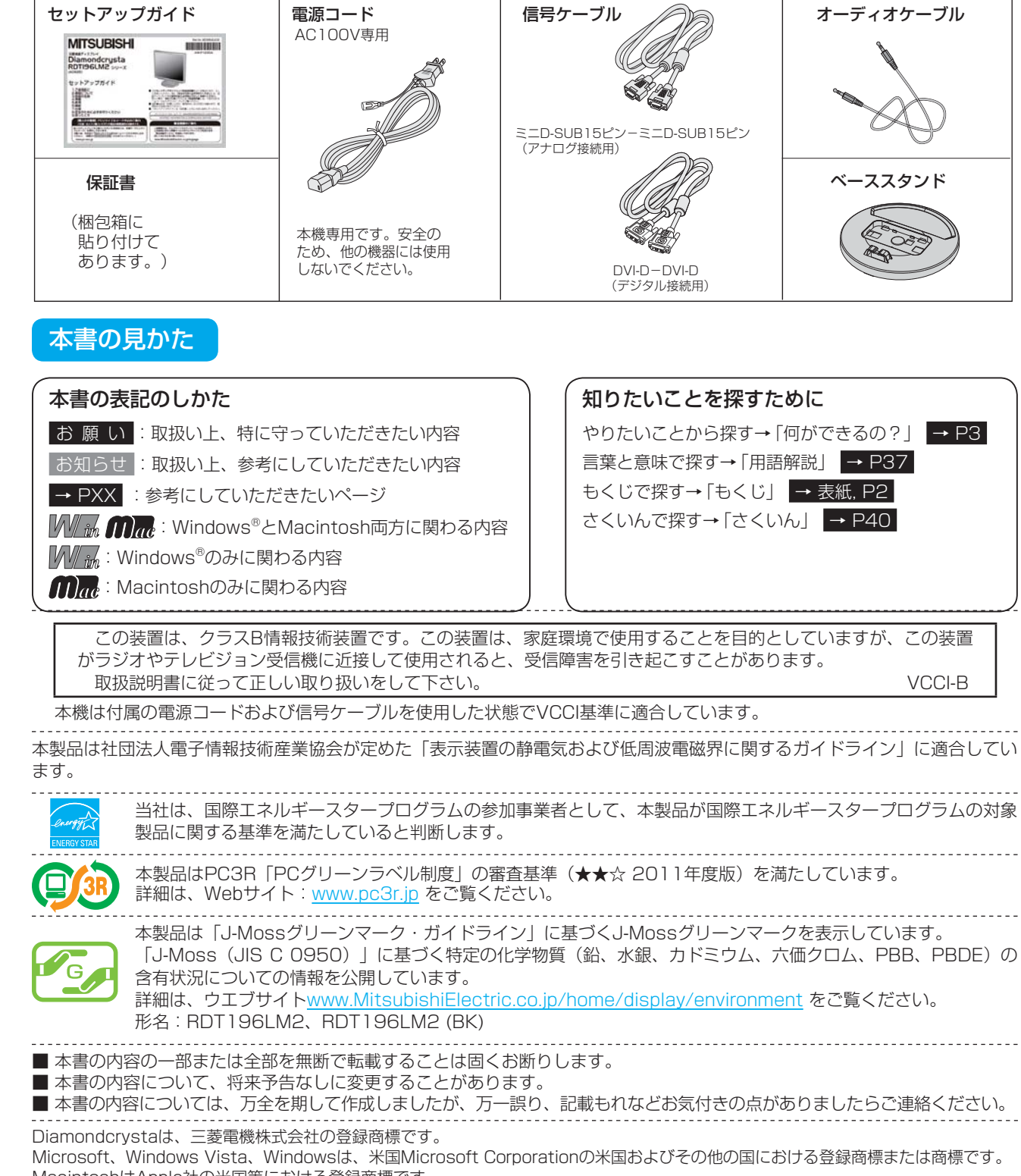

MacintoshはApple社の米国等における登録商標です。 その他、この取扱説明書に記載された社名および製品名は各社の商標または登録商標です。

とき

困ったき

- 蚃 | 解説 | [いん](#page-39-0)

解用<br>説語

いさんく

付録

4

# <span id="page-4-0"></span>安全のために必ずお守りください

#### 人への危害、財産への損害を防止するため、必ずお守りいただくことを説明しています。 ■お守りいただく内容を、次の図記号で説明しています。 ■誤った使い方をしたときに生じる危害や損害の程 度を区分して、説明しています。 (次は図記号の例です) 除 死亡や重傷を負うおそれ してはいけない ĪП. が大きい内容です。 内容です。 苞攵 生 死亡や重傷を負うおそれ 実行しなくてはならない内容です。 がある内容です。 傷害を負うことや財産の損 害が発生するおそれがあ 気をつけていただく内容です。 .a る内容です。 螫生 異常・故障について )<br>前用 異常・故障時は使用を中止してください。 { ⊋ ◆ 異常があったときは電源プラグを抜いてください 前にために… にの ◎煙が出たり、異常な臭いや音がする e-◎映像や音声が出ないことがある  $\frac{1}{9}$ た安全の プラグを抜く ◎内部に水などの液体や異物が入った ◎本機に変形や破損した部分がある そのまま使用すると火災・感電の原因になります。 ●すぐに電源スイッチを切り、電源プラグを電源コンセントから抜いて販売店に修理を依頼してください。 | お願い ●お客さまによる修理は危険ですから、おやめください。 ●電源プラグはすぐに抜けるように容易に手が届く位置の電源コンセントをご利用ください。 お願い 電源コード・電源プラグについて は各 ばたら<br>きの ◆ 破損するようなことはしないでください 熱器具に近づける ◎傷付ける ◎ねじる 调 ◎加工する ◎引っ張る  $\overline{\phantom{a}}$ ◎熱器具に近づける ◎重いものを載せる コードを引っ張る。 ◎無理に曲げる ◎束ねる やぶれ ねじる・束ねる・ 火災・感電・ショートなどの原因になります。 傷付ける無理に曲げる 下敷き 準の ●修理は販売店に依頼してください。 重いものを載せる 準備 借 ◆ 傷んだ電源プラグやゆるんだ電源コンセント ◆ 電源プラグは根元まで確実に差し込んでください は使用しないでください 差し込みが不完全だと火災・ 火災・感電・ショートなどの原因になります。 感電の原因になります。 ●修理は販売店に依頼してください。 ◆ 電源プラグを持って抜いてください ◆ 電源プラグのほこりなどは定期的に取り除いて **門った** ください コードを引っ張ると破損し、  $\boxed{1}$ ほこりがたまると、湿気などで絶縁不良 火災・感電・ショートの原因 Â ll ଓ R となり火災の原因になります。 になります。 ◆ 濡れた手で、電源プラグの抜き差しをしな ◆ 雷が鳴り出したら、本機および雷源プラグ いでください には触れないでください  $\boxed{\Box}$ 感電の原因になります。 感電の原因になります。 解用 グピカッ 濡れ手禁止 接触禁止 ゴロ ゴロ いさんく ◆ アース線を接続してください ◆ アース線を電源コンセントに挿入・ 接触させないでください 故障のときに感電の原因になります。 ――「 ̄ ̄ ̄ ̄ ̄ ̄ ̄ ̄ ̄ ̄ ̄ ̄ ̄ ̄ ̄ ̄ ̄ ̄ ̄ ̄ ̄ ̄ ̄ ̄ ̄ 感電・火災の原因になります。<br>アース線を接続 <sub>電源コン</sub>ムンルムア、フ端ネヘ接待! 電源コンセントのアース端子へ接続し する てください。 ●アース線を外す場合は、必ず電源プラ ◆ 長期間の旅行、外出のときは電源プラグを抜いて 、<br>グを電源コンセントから抜いてからお ください こなってください。  $\Box$ 電源プラグにほこりが ●アース端子付き電源コンセントがない 一席 プラグを抜く たまり、感電・火災の 場合は、お買い上げの販売店にご相談 アース端子 ください。 原因になります。 アース線

このような かんじょう しょうかん しょうかん しょうかん しょうかん しょうかん しょうかん しょうかん しょうかん しょうかん しょうかん しょうかん しょうかん しょうかん しょうかん しょうかん しょうかん しょうかん しょうかん

ご

もくじ

安全の使用上の

このことは、このことは、このことは、このことは、このことは、このことは、このことは、このことは、このことは、このことは、このことは、このことは、このことは、このことは、このことは、このことは、このこと

人 こうしょう こうしょう こうしょう こうしゃ こうしゃ こうしゃ こうしゃ こうしゃ こうしゃ アクセス しゅうしゃ アクセス しゅうしゃ アクセス しゅうしゃ アクセス しゅうしゃ アクセス しゅうしゅう しゅうしゃ

櫟 籠

困

使 用

[付録](#page-33-0)

付録

用語

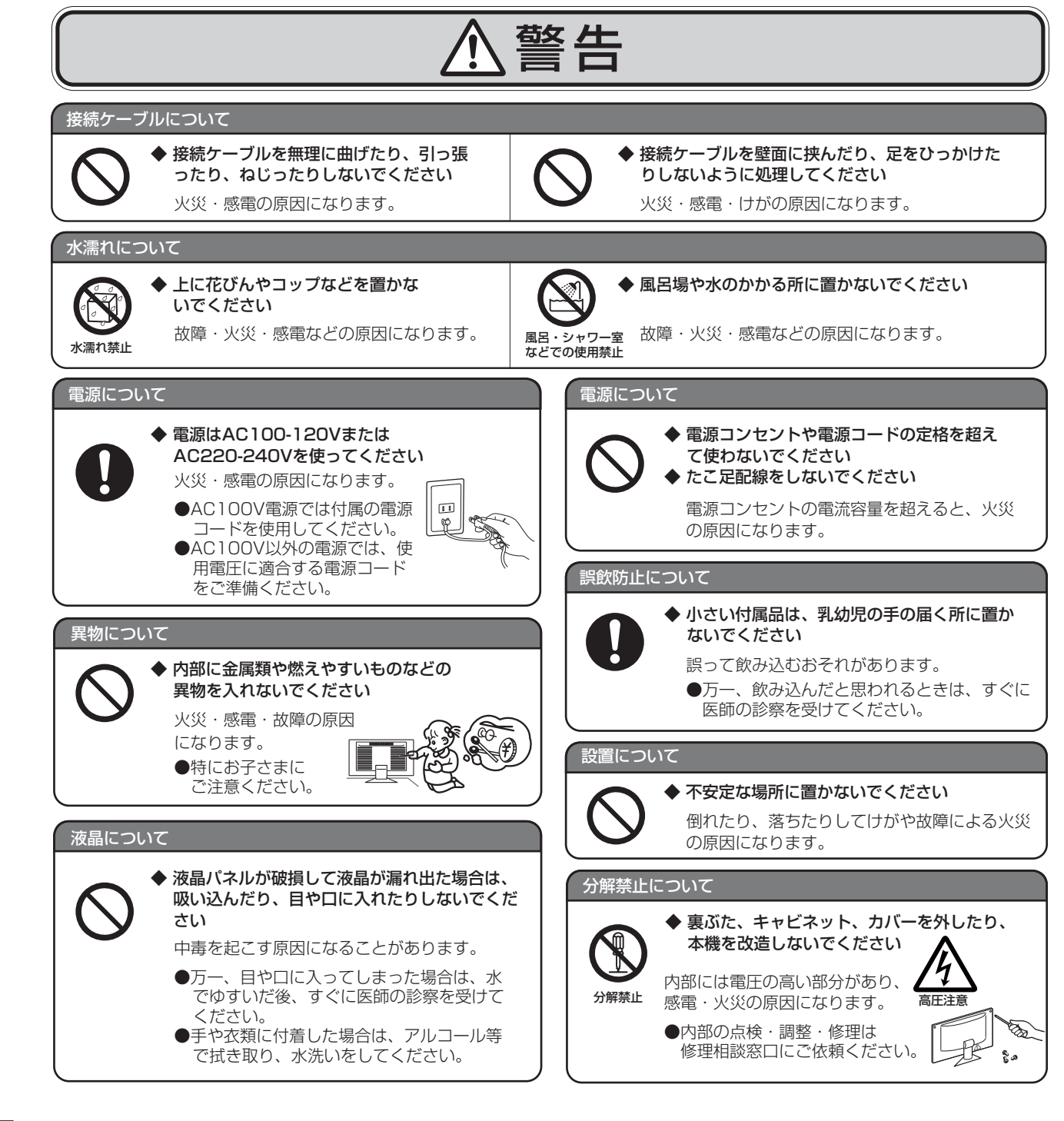

**|** 

**一使用上の** 

は各 iたらの<br>きらい

しゅうしょう

使用の 準備

使 用 準の 備

各部の[困った](#page-27-0)

機 能

困 ここ<br>さき<br>きた

> 付 緑

とき

- 蚃 | 解説 | [いん](#page-39-0)

解用

いさんく

6

<span id="page-6-0"></span>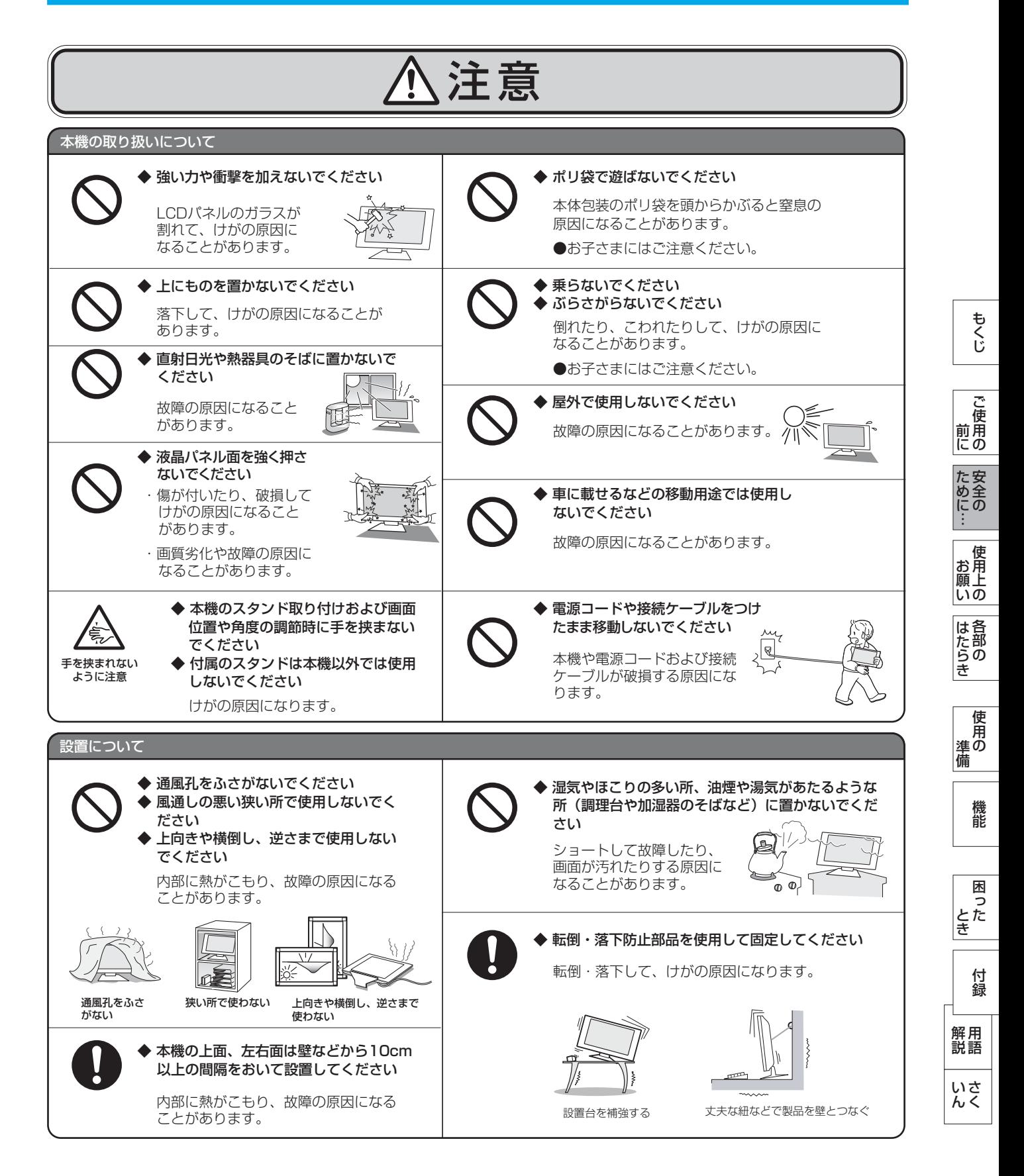

<span id="page-7-0"></span>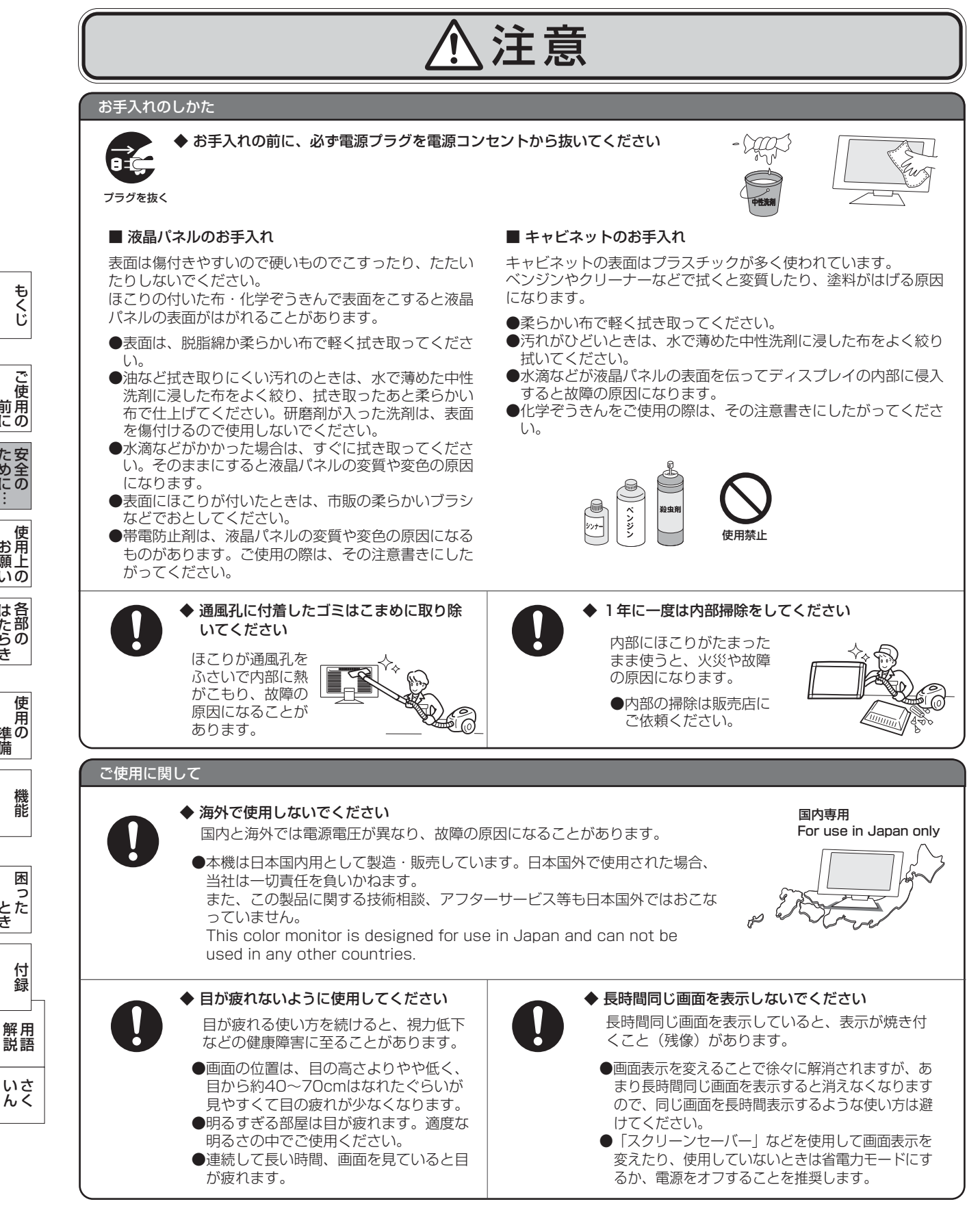

もくじ

使用の 準備

準の 備

使 用

各部の[困った](#page-27-0)

機 能

困 ここ<br>さき

> 付 緑

とき

- 蚃 | 解説 | [いん](#page-39-0)

いさんく

しゅうしょう

は各 iたらの<br>きらい

8

### 液晶ディスプレイの上手な使い方

<span id="page-8-0"></span>本機は規格を満たしていますが若干のノイズが出ています。 「ラジオ」などの機器に本機を近づけると互いに妨害を受け ることがあります。その場合は、機器を影響のない所まで本 機から離してください。

### 搬送について

- 引っ越しや修理などで本機を運搬する場合は、本機用の 梱包箱と緩衝材および包装用のシートや袋をご用意くださ  $\mathcal{L}$
- 本機は立てた状態で運搬してください。横倒しにして運搬 した場合、液晶パネルのガラスが破損したり、点欠陥が増 加する場合があります。

### 保管について

- 長期保管される場合は、電気的な性能を維持するために、 定期的(6ヶ月に1回程度)に通電してください。
- 輸送・保管時は、水・ゴミ・ほこりや衝撃から保護するため に、ご購入時の包装材(箱・袋・緩衝材)を使用されるこ とを推奨します。

### 廃棄について

- 本機を廃棄する場合は、資源有効利用促進法に基づく、 回収・リサイクルにご協力ください。 [→P33](#page-32-0)
- 液晶ディスプレイに使用している蛍光管 (バックライト) には水銀が含まれています。ご自身で廃棄しないでくださ い。環境や健康に悪影響を与える原因になります。

### 電波妨害について 液晶パネルについて

● 液晶ディスプレイは精密度の高い技術で作られており ますが、画面の一部に点灯しないドットや常時点灯し ているドットがある場合があります。 これは故障ではありません。 本製品の有効ドット数の割合は99.9995%以上です。

#### お知らせ

 有効ドット数の割合とは、「対応するディスプレイの 表示しうる全ドット数のうち、当社で保証する表示可 能なドットの割合」を示しています。

 「画素」および「ドット」という言葉はISO13406-2に したがい、正確に表現すると、「画素」は「ピクセル (pixel)」、「ドット」は「副画素」とも呼ばれ 「サブピクセル(sub pixel)」となります。

 つまり、「画素」は実態のある副画素と言われる発光 する点から構成され、「副画素」は、画素に色または 階調を与えるもので、一つの画素内で個別に処理され る分割された画素内部構造を示します。

- 液晶パネルが汚れた場合は、脱脂綿か柔らかい布で拭 き取ってください。 素手で触らないでください。
- 液晶パネルに水滴などがかかった場合は、すぐに拭き 取ってください。 そのまま放置すると液晶パネルの変質、変色の原因に なります。
- 液晶パネルを傷付けないでください。 硬いもので液晶パネルの表面を押したり、ひっかいた りしないでください。

■ お客様または第三者が本機を使用中または誤使用により生じた故障やその他の不具合または本機の使用によって受けられた損害 については、法令上賠償責任が認められる場合を除き、当社は一切の責任を負いませんので、あらかじめご了承ください。

このような かんじょう しょうかん しょうかん しょうかん しょうかん しょうかん しょうかん しょうかん しょうかん しょうかん しょうかん しょうかん しょうかん しょうかん しょうかん しょうかん しょうかん しょうかん しょうかん

ご )<br>前用 にの

もくじ

安全の使用上の

使用上の

は各 ばたら<br>きの

使 ー<br>準の 備

た安全の ÷

前にために…

おおし しょうしょう しょうしょう しょうしょう

準備

## <span id="page-9-0"></span>各部のはたらき

### 本体正面

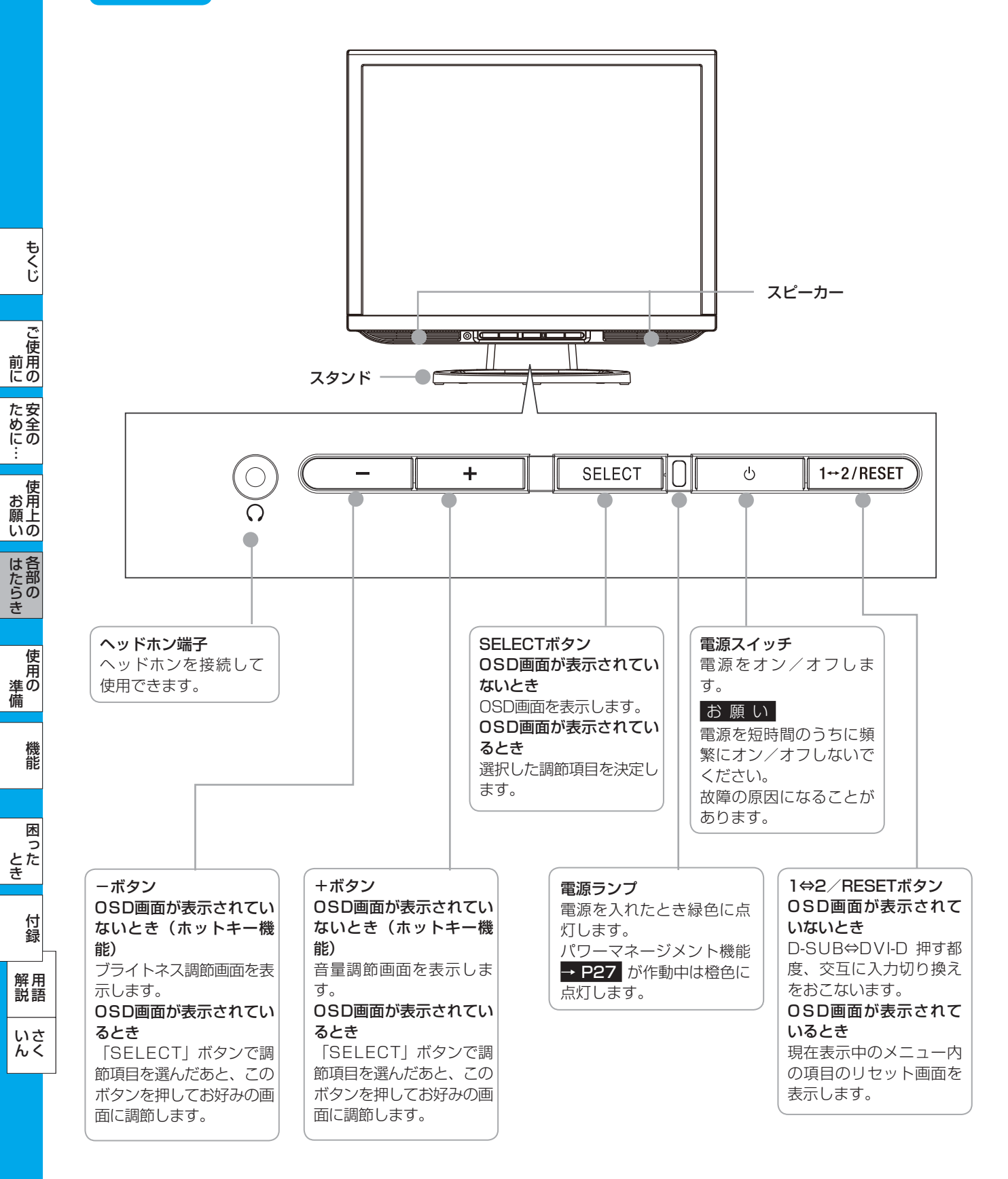

#### お知らせ

● 各ボタンによる詳しい OSD 操作については「OSD の基本操作」[→ P23](#page-22-0) をご覧ください。

### <span id="page-10-0"></span>本体背面

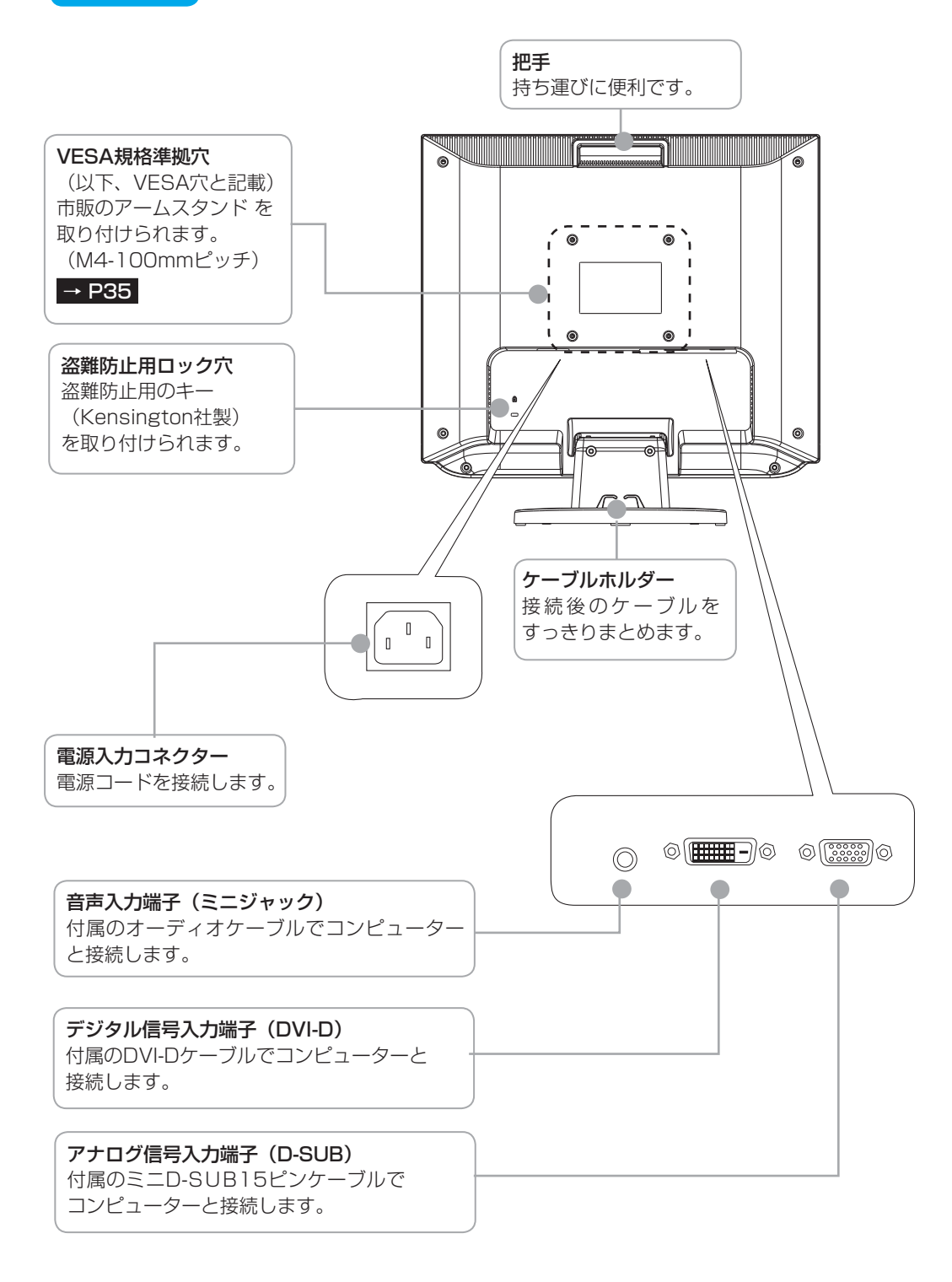

もくじ このことは、このことは、このことは、このことは、このことは、このことは、このことは、このことは、このことは、このことは、このことは、このことは、このことは、このことは、このことは、このことは、このこと | ご使用の このような かんじょう しょうかん しょうかん しょうかん しょうかん しょうかん しょうかん しょうかん しょうかん しょうかん しょうかん しょうかん しょうかん しょうかん しょうかん しょうかん しょうかん しょうかん しょうかん 前にために… た安<br>め<br>(1)<br>(1)<br>(1) 安全の使用上の | お願上の お願い はたらき そのように、そのように、そのように、そのように、そのように、そのように、そのように、そのように、そのように、そのように、そのように、そのように、そのように、そのように、そのように、そのように、そのように、そのように、その |<br>準備<br>準備 準備

困った 付録 [付録](#page-33-0) 解用<br>説語 用語

いさんく

機能

### <span id="page-11-0"></span>使用の準備

こうしょう こうしょう

**このことの**<br>前にの

もくじ

ことに こうしゃ こうしゃ こうしゃ こうしゃ こうしゃ こうしゃ こうしゃ アイトリック しゅうしゃ かんこうしゃ しゅうしゃ しゅうしゃ しゅうしゃ しゅうしゃ しゅうしゃ しゅうしゃ しゅうしゃ しゅうしゃ しゅうしゃ

**た安全の**<br>にゅうの

機能[もくじ](#page-1-0)

| 使用上の

こうしょう アクセス しゅうしょう しゅうしゅう しゅうしゅう しゅうしゅう しゅうしゅう しゅうしゅう しゅうしゅう しゅうしゅう しゅうしゅうしゅう しゅうしゅうしゅう 準備

**一使用の**<br>準備

そうしゃ アルファイン アルファイン しゅうしょう しょうしゃ しゅうしゃ しゅうしゃ しゅうしゃ しゅうしゃ しゅうしゃ しゅうしゃ しゅうしゃ しゅうしゃ しゅうしゃ しゅうしゃ しゅうしゃ しゅうしゃ しゅうしゃ

機能

困 こ<br>ここ<br>ここ<br>ここ

付録

とき

- 蚃 | 解説 | [いん](#page-39-0)

いさんく

解用

一

**|** 

しゅうしょう

**このことにはたらき** 

### 使用するための流れ

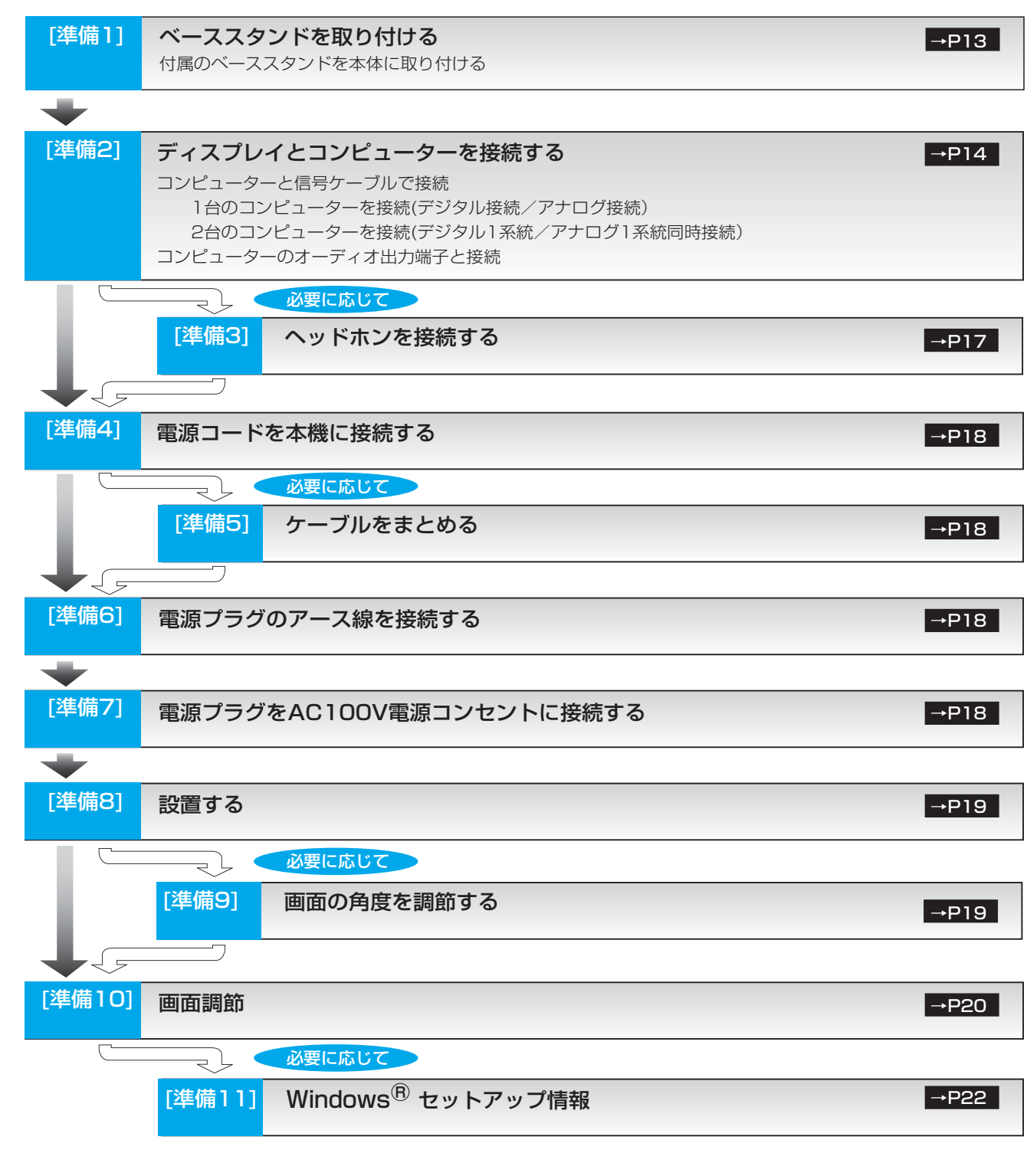

これでコンピューターとディスプレイの準備は終わりです。

## <span id="page-12-0"></span>[準備1] ベーススタンドを取り付ける

図のように水平な机の上に、付属のベーススタンドを置いてください。 本体のネック部分とベーススタンドの凹凸部を重ね合わせて、「カチッ」と音がするまで、しっかり差し込んでください。

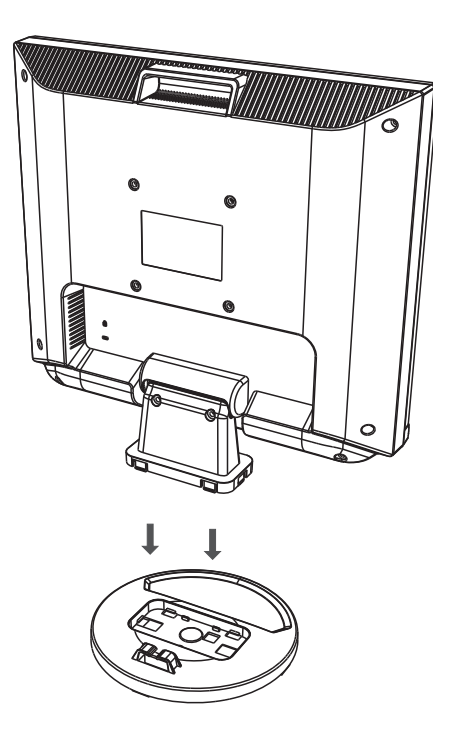

八注意

● ベーススタンドが確実に接合されていないと、本体が斜めになったり外れたりする恐れがあります。

取り付けた際に、ベーススタンドと本体のネック部の四隅に段差がなく均一な面になっていることを確認してください。

● スタンドを組立てる際に、指を挟んで怪我しないように手袋をして作業されることを推奨します。

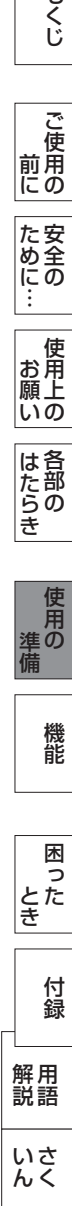

このような かんじょう かんじょう しょうかん しょうかん しょうかん しょうかん しょうかん しょうかん しょうかん しょうかん しょうかん しょうかん しょうかん しょうかん しょうかん しょうかん しょうかん しょうかん しょうかん

| ご使用の

もくじ

安全の使用上の

| お願上の

はたらき

使用の<br>準

た安<br>め<br>(1)<br>(1)<br>(1)

前にために…

お願い

準備

# <span id="page-13-0"></span>[準備2] ディスプレイとコンピューターを接続する

### 本機にコンピューターを信号ケーブルで接続してください。

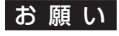

● 信号ケーブルを接続する前に、本機、コンピューターおよび周辺機器の電源を切ってください。

お知らせ

こうしょう こうしょう

ことに こうしょう こうしょう こうしゃ こうしゃ こうしゃ アイトリック しゅうしゃ かんこうしゃ かんこうしゃ かんこうしゃ かんこうしゃ かんこうしゃ しゅうしゃ アイトリック しゅうしゃ こうしゃ アイトリック

機能[もくじ](#page-1-0)

こうしょう アクセス しゅうしょう しゅうしゅう しゅうしゅう しゅうしゅう しゅうしゅう しゅうしゅう しゅうしゅう しゅうしゅう しゅうしゅうしゅう しゅうしゅうしゅう 準備

そうしゃ アイ・プレート こうしょう こうしゃ こうしゃ こうしゃ こうしゃ こうしゃ こうしゃ アイ・プレート しゅうしゃ しゅうしゃ しゅうしゃ しゅうしゃ しゅうしゃ

とき

- 蚃 | 解説 | [いん](#page-39-0)

一、「……」 こうしゃ

**|** 

しゅうしょう

● 画面を下方に傾けた方がケーブル類の接続が簡単におこなえます。 信号ケーブルおよび変換アダプターは、接続後必ずそれぞれの固定ネジで確実に固定してください。

1台のコンピューターを接続(デジタル接続/アナログ接続)

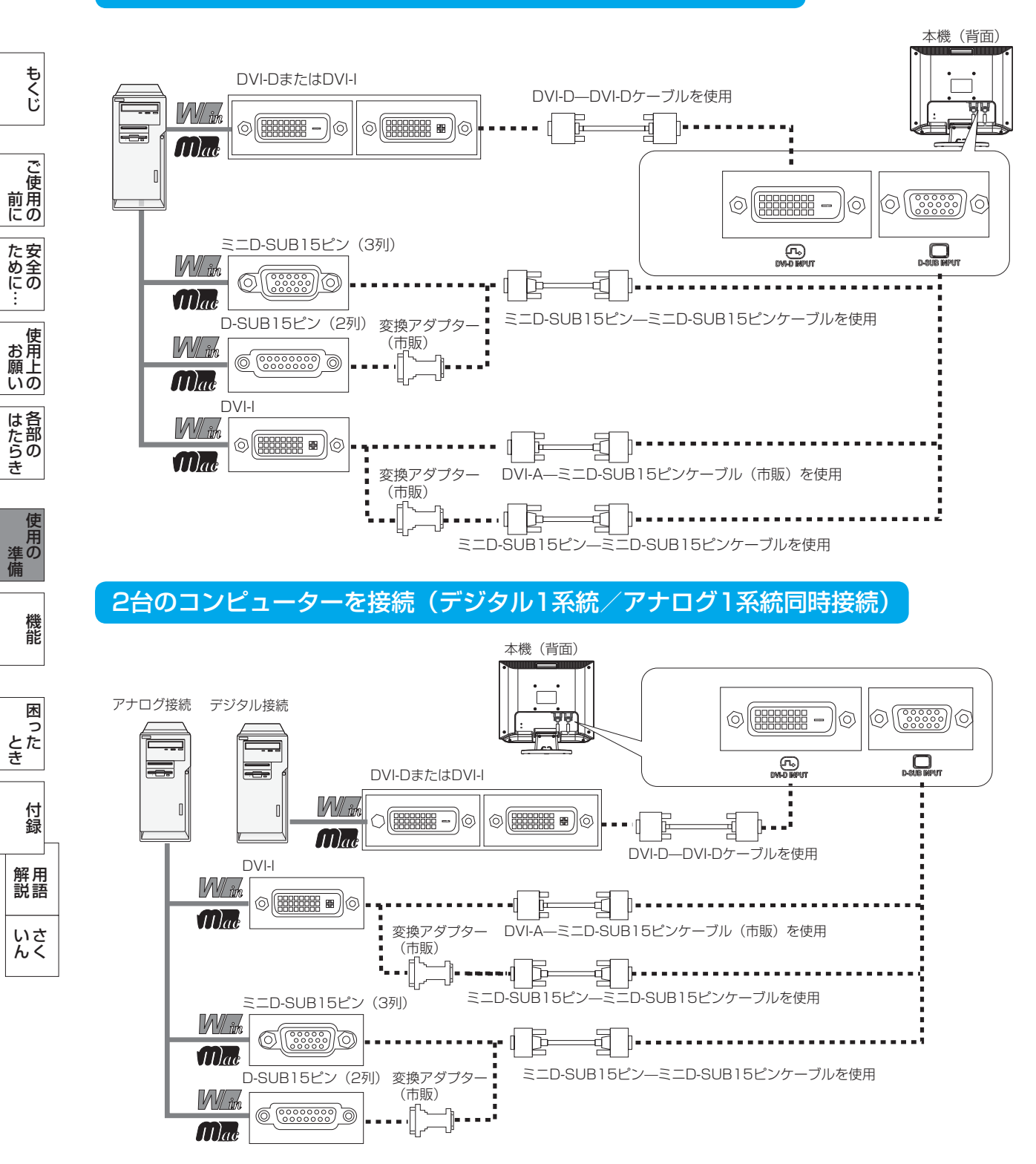

<span id="page-14-0"></span>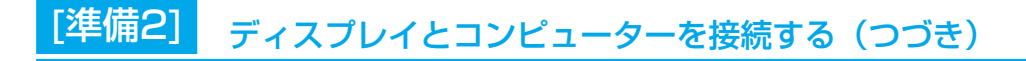

### 接続方法について

本機の信号入力コネクターは、アナログ信号(ミニD-SUB15ピン)とデジタル信号(DVI-D)に対応しています。 また、2台のコンピューターを同時に本機に接続し、表示する入力を切り換えて使うことができます。 ご使用のコンピューターの出力端子の形状をお確かめになり、本機の信号コネクターに接続してください。 それぞれの接続に対応したケーブルをご使用ください。

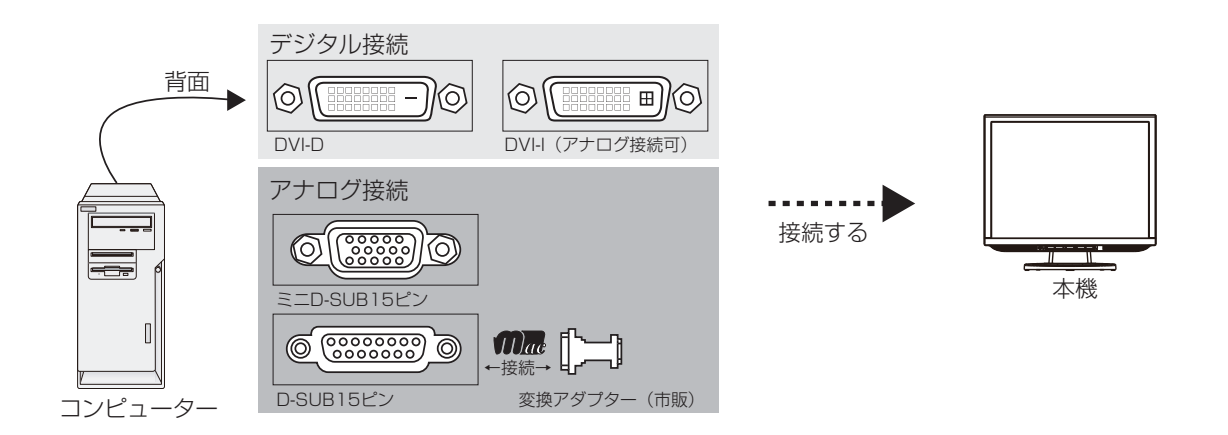

### 接続コネクターと信号ケーブル対応表

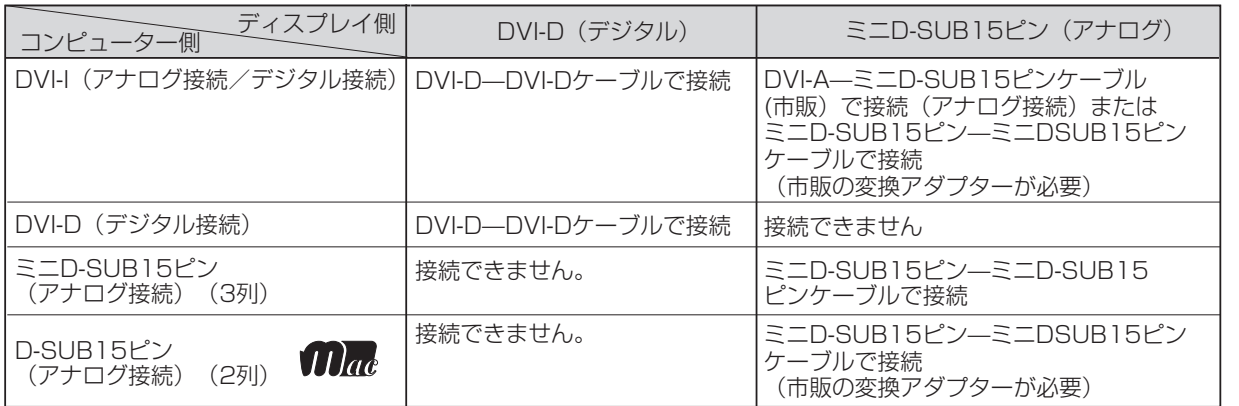

DVI-I :デジタル入力とアナログ入力の両方に対応しているDVI端子。接続するケーブルあるいは変換アダプターによって入力の使 い分けが可能

DVI-D :デジタル入力のみに対応しているDVI端子

DVI-A :アナログ入力のみに対応しているDVI端子

※ 本液晶ディスプレイにDVI-Aでは接続できません。

このような かんじょう しょうかん しょうかん しょうかん しょうかん しょうかん しょうかん しょうかん しょうかん しょうかん しょうかん しょうかん しょうかん しょうかん しょうかん しょうかん しょうかん しょうかん しょうかん

| ご使用の

もくじ

安全の使用上の

このことは、このことは、このことは、このことは、このことは、このことは、このことは、このことは、このことは、このことは、このことは、このことは、このことは、このことは、このことは、このことは、このこと

| お願いの

はたらき

使用<br>準の

機能

前にために…

お願い

準備

### <span id="page-15-0"></span>コンピューターのオーディオ出力端子と接続

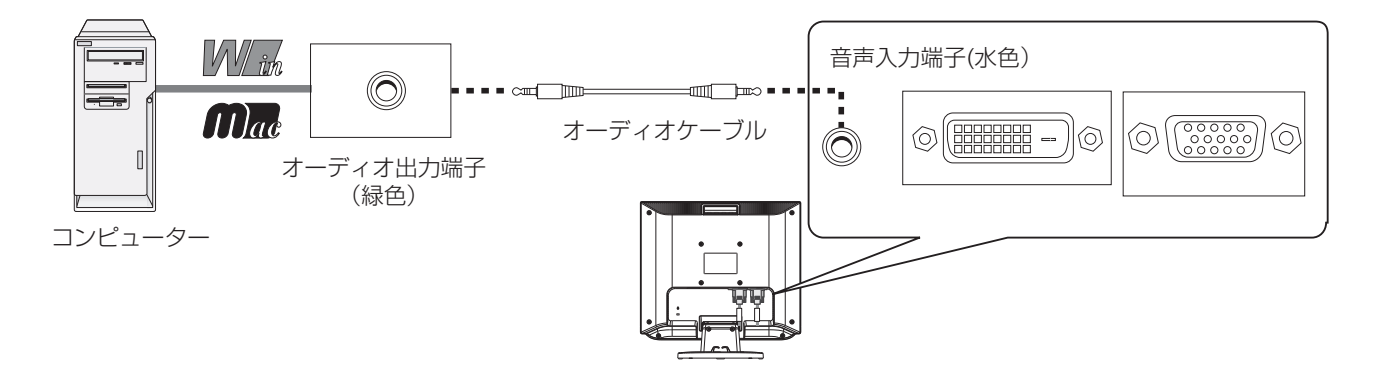

### お知らせ

- コンピューター側の接続方法については、コンピューターの取扱説明書もあわせて参照ください。
- オーディオケーブルは付属品またはステレオミニプラグ付きの抵抗無しのものを使用ください。
- 抵抗有りのオーディオケーブルを使用した場合、音量が大きくならなかったり、音声が出ない場合があります。

<span id="page-16-0"></span>[準備3] ヘッドホンを接続する [必要に応じて]

本機のヘッドホン端子にヘッドホンを接続してご使用できます。

### 八注意

- ヘッドホンを耳にあてたまま接続しないでください。 音量によっては耳を傷める原因になります。
- ヘッドホンをご使用の際は、音量を上げすぎないようにご注意くださ い。

 大きな音量で長時間続けて聞くと、聴力に悪い影響を与えることがあり ます。

### お知らせ

- 本機に接続できるのは、ステレオミニプラグ付きのヘッドホンです。お 持ちのヘッドホンのプラグが大きくて入らないときは、「ステレオ標準 プラグ→ステレオミニプラグ」変換プラグ(市販)をご使用ください。
- ヘッドホンを接続すると、スピーカーからの音声は消えます。 ● 画面表示開始時(電源オン時、パワーマネージメントからの復帰時な ど)にノイズが発生することがあります。

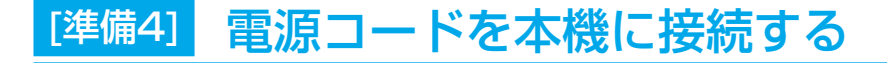

### 電源コードの一方の端を、本機の電源入力コネクターに接続する

奥までしっかりと差し込んでください。

### お願い

- コンピューター本体の電源コンセントに接続するときは、電源容量を確認 してください。(1.0 A 以上必要です。)
- 電源コードは本体に接続してから電源コンセントに差し込んでください。

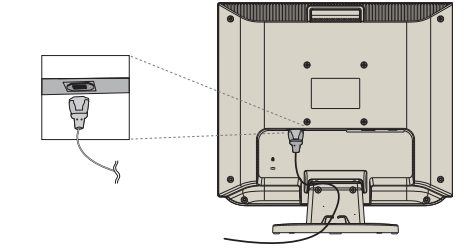

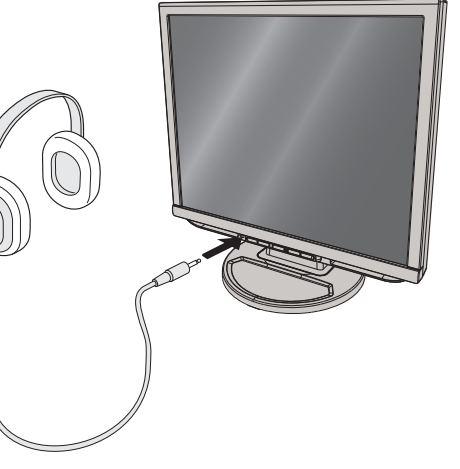

もくじ このことは、このことは、このことは、このことは、このことは、このことは、このことは、このことは、このことは、このことは、このことは、このことは、このことは、このことは、このことは、このことは、このこと | ご使用の このような かんじょう しょうかん しょうかん しょうかん しょうかん しょうかん しょうかん しょうかん しょうかん しょうかん しょうかん しょうかん しょうかん しょうかん しょうかん しょうかん しょうかん しょうかん しょうかん 前にために… た<br>め<br>(1)<br>(1)<br>(1)<br>(1)

安全の使用上の | お願いの お願い **はたらき** 

人 こうしょう こうしょう こうしょう こうしゃ アルファイン しゅうしょう しゅうしょう しょうしょう しょうしょう しゅうしょう しゅうしゅう しゅうしょう しゅうしょう しゅうしょう しゅうしゃ しゅうしゃ しゅうしゃ 使用<br>準の 準備

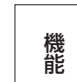

困った 付録 [付録](#page-33-0) 解用<br>説語 用語

## <span id="page-17-0"></span>[準備5] ケーブルをまとめる [必要に応じて]

本機背面に接続した電源コード、信号ケーブル、オーディオケーブル を、スタンドのケーブルホルダーを使ってまとめる

### お 願 い

- 画面を下方に傾けた状態でケーブル類はケーブルホルダーでまとめてください。 設置後、画面を上向きに傾けたときに必要なケーブルの長さが確保されます。
- 本機の角度を調節し、ケーブル類に十分な余裕があるかどうかを確認してくださ  $\left\{ \cdot \right\}$
- ケーブルホルダー部へは、 細いケーブルから順番に入れて、雷源コードを最後に 挿入するとホルダーから外れにくくなります。

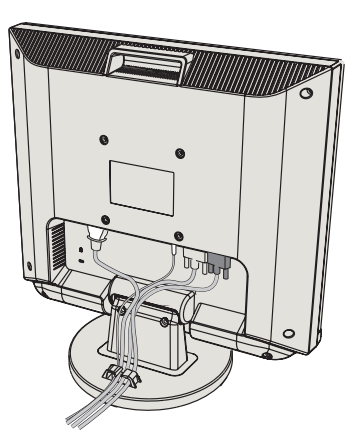

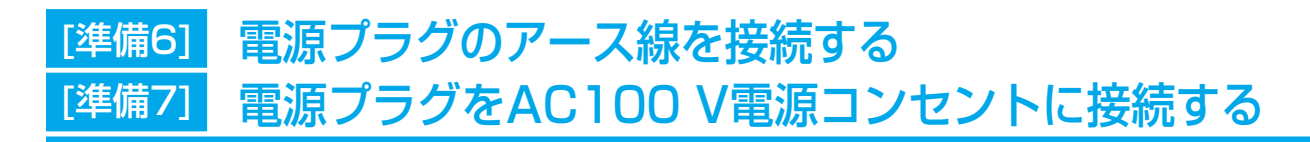

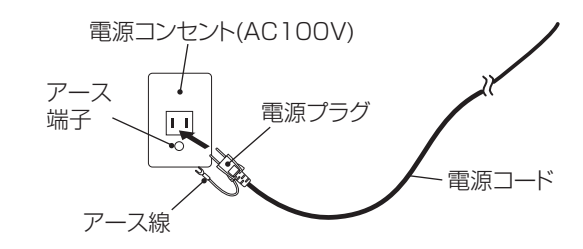

### お 願 い

● 電源コンセントの周辺は、電源プラグの抜き差しが容易なようにしておいてください。 This socket-outlet shall be installed near the equipment and shall be easily accessible.

### 八警告 しゅうかい

- 表示された電源電圧以外で使用しないでください。火災・感電の原因になります。
- 本機には一般のご家庭のコンセント (AC100 V) でお使いいただくための電源コードを添付しております。
- AC100 V以外 (最大AC240 V) でご使用の際には、お使いになる電圧に適した電源コードをご準備の上お使いください。 ● 電源プラグのアース線は必ず電源コンセントなどのアース端子へ接続してください。
- なお、アース線の接続を外す場合は、必ず電源プラグを電源コンセントから抜いてからおこなってください。 また、電源プラグのアース線は電源コンセントに挿入または接触させないでください。火災・感電の原因になります。
- 本機に添付している電源コードは本機専用です。安全のため他の機器には使用しないでください。

### アース端子付きコンセントが無い場合

- ガス管、水道管、避雷針、電話線のアース線には接続しないでください。 感電・爆発・引火の原因になります。
- お買い上げの販売店にアース工事(D種接地工事、有料)をご相談ください。 アース工事は「電気工事士」資格が必要です。

こうしょう こうきょう

**| ご使用の**<br>前にの

もくじ

安全の使用上の

**一使用上の**<br>お願上の

は各 )たらの<br>さらさ

た安<br>いん<br>にの

こうしょう アクセス しゅうしょう しゅうしゅう しゅうしゅう しゅうしゅう しゅうしゅう しゅうしゅう しゅうしゅう しゅうしゅう しゅうしゅうしゅう しゅうしゅうしゅう

一、「……」 こうしゃ

**|** 

しゅうしょう

### <span id="page-18-0"></span>[準備8] 設置する

### ディスプレイの画面が見やすい所に設置する

### 八注意

設置時は、次のことをお守りください。 詳しくは「安全のために必ずお守りください」をご覧ください。 → P7

- 不安定な場所に置かないでください。
- 湿気やほこりの多い所、油煙や湯気があたるような所 (調理台や加湿器のそば) に置かないでください。
- 通風口をふさがないようにしてください。
- 本機の上面、左右面は壁などから10cm以上の間隔をおいて設置してください。
- 風通しの悪い狭い所で使用しないでください。
- 上向きや横倒し、逆さまで使用しないでください。
- 転倒・落下防止の処置を施してください。

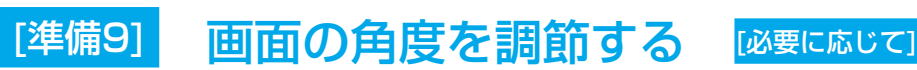

### お好みに合わせて本機の角度を調節する

右図のように両手で動かして、見やすい角度に調節します。

### 八注意

角度調節時に、手を挟まないように気を付けてください。 けがの原因になることがあります。

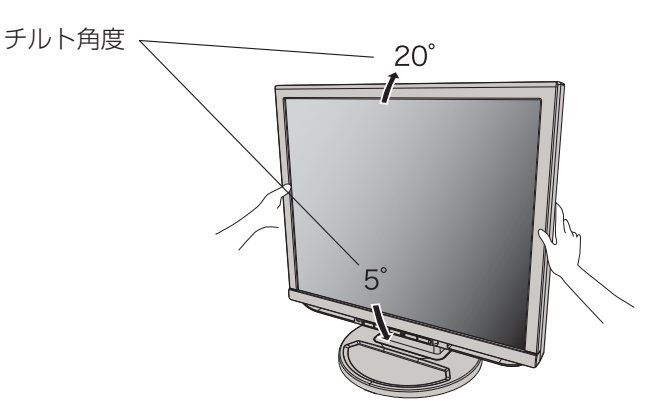

液晶画面を押さないようにしてください。

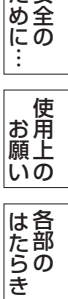

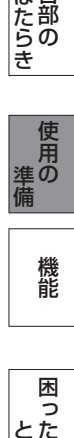

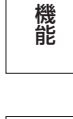

<span id="page-19-0"></span>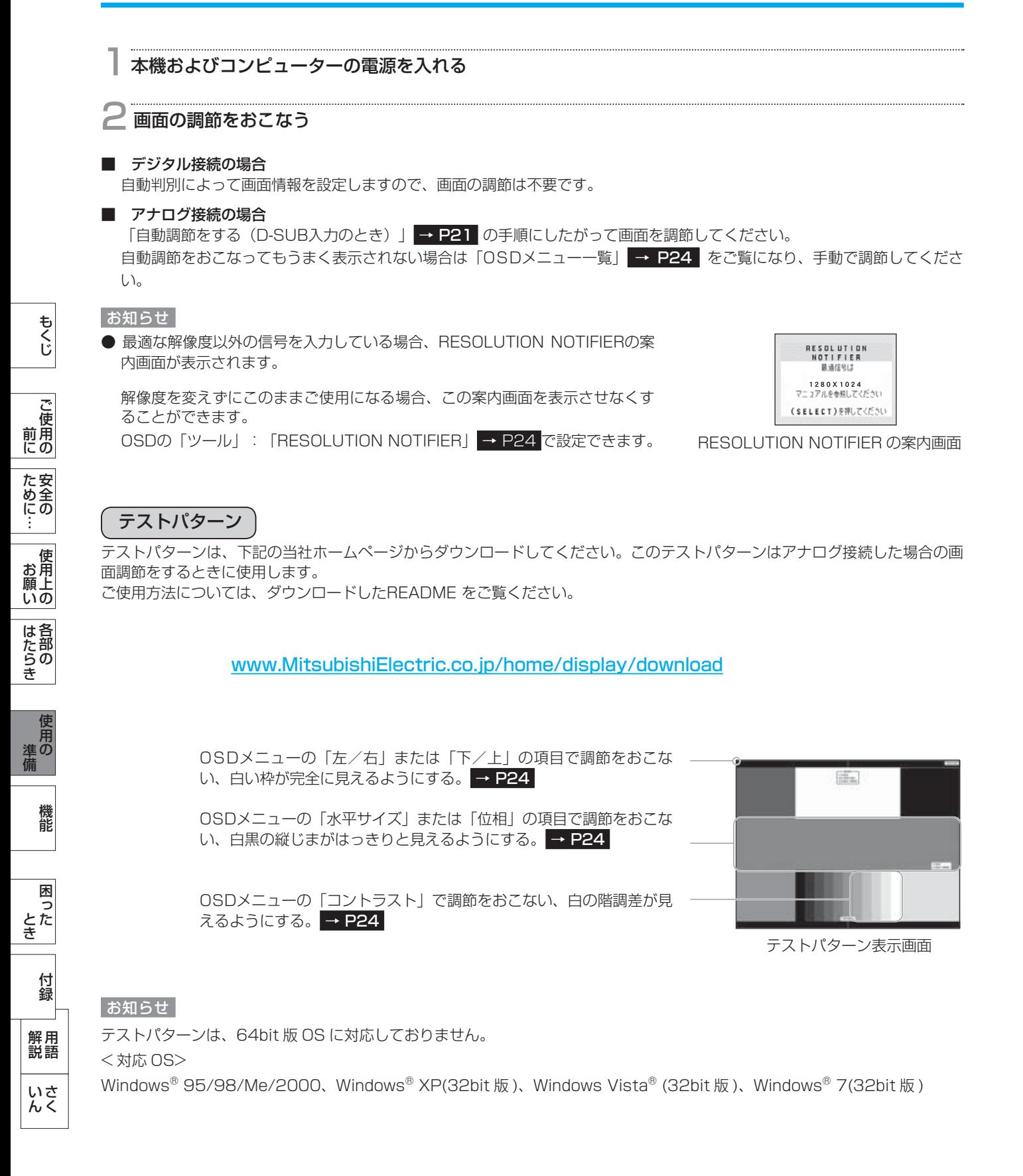

### <span id="page-20-0"></span>自動調節をする(D-SUB入力のとき)

本機をコンピューターとアナログ接続したときは、最初に自動調節をおこないます。その後、さらに調節をおこなう必要がある 場合は各調節項目を個別に調節してください。→ P24 自動調節はコントラストの自動調節と表示位置、水平サイズや位相の自動調節の2つに分かれています。 2つともおこなってください。

#### お知らせ

● 自動調節は適切な画面を表示するよう、画面のコントラスト、表示位置、水平サイズや位相を自動で調節します。

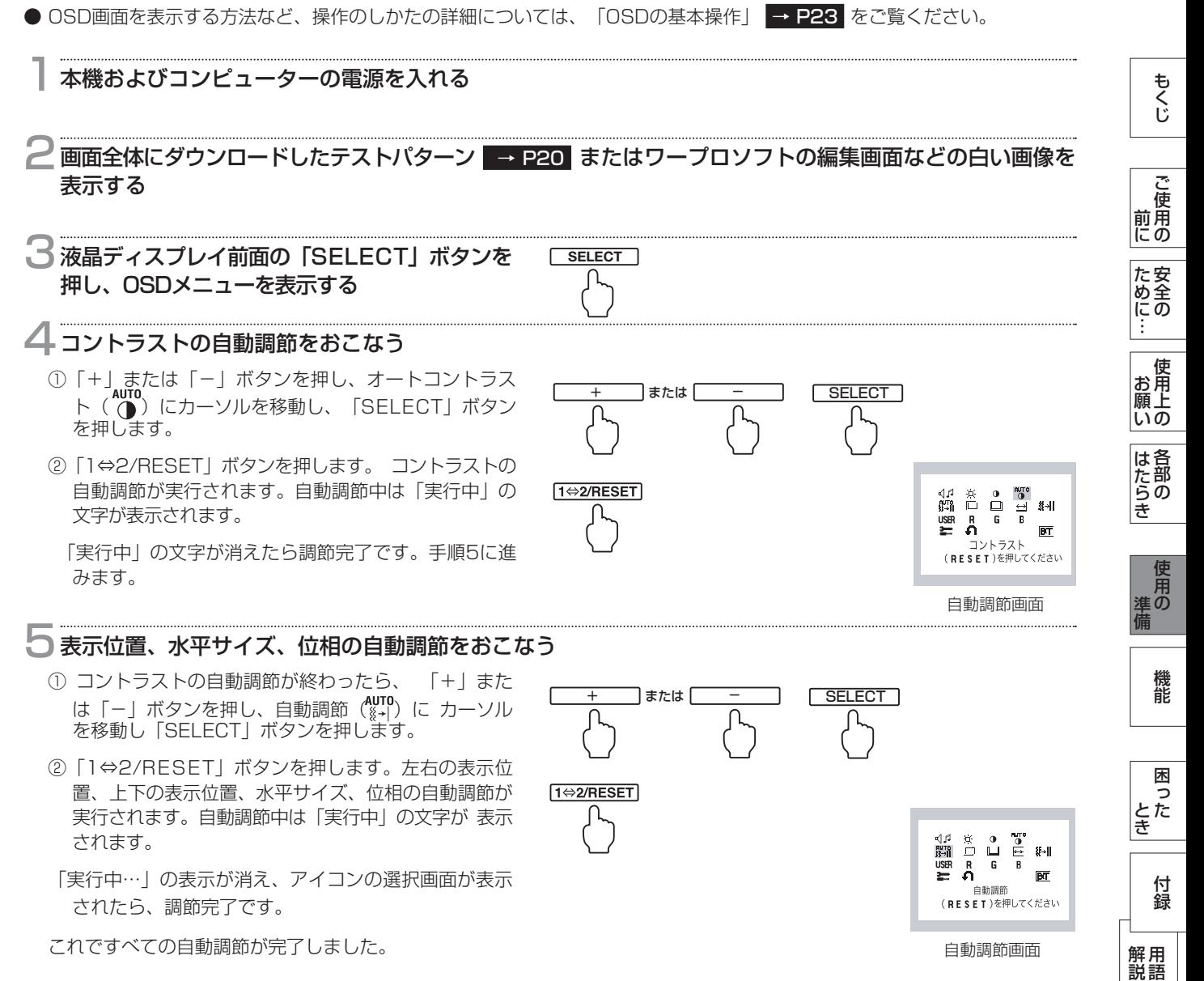

#### 6 以下の手順でOSDメニューを消す

- ①「+」または「-」ボタンを押して「EXIT」のアイコンにカーソルを移動します。
- ②「SELECT」ボタンを押し、OSDメニューを消します。

#### お願い

- DOS プロンプトのように文字のみの場合や画面いっぱいに画像が表示されていない場合は、自動調節がうまく機能しない場 合があります。この場合は、手動調節でお好みの画面に調節してください。
- コンピューターやビデオカード、解像度によっては、自動調節がうまく機能しない場合があります。この場合は、手動調節で お好みの画面に調節してください。
- 白い部分が極端に少ない画像の場合は、自動調節がうまく機能しない場合があります。

<span id="page-21-0"></span>Windows® XP/7, Windows Vista® 用の「画面の設定」でご利用いただくためのファイル情報は、下記の当社ホームページ からダウンロードしてください。

[www.MitsubishiElectric.co.jp/home/display/download](http://www.MitsubishiElectric.co.jp/home/display/download)

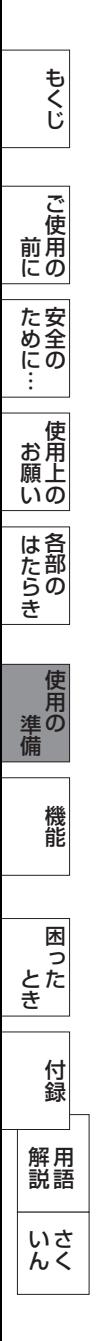

<span id="page-22-0"></span>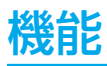

本機には画面の調節が簡単にできるOSD(On Screen Display)機能がついています。 OSD機能により画面上に表示されるメニューを操作し、明るさなどの画面調節や、その他の設定をおこないます。

### OSDの基本操作

OSD 画面の基本操作の手順は、次のようにおこないます。

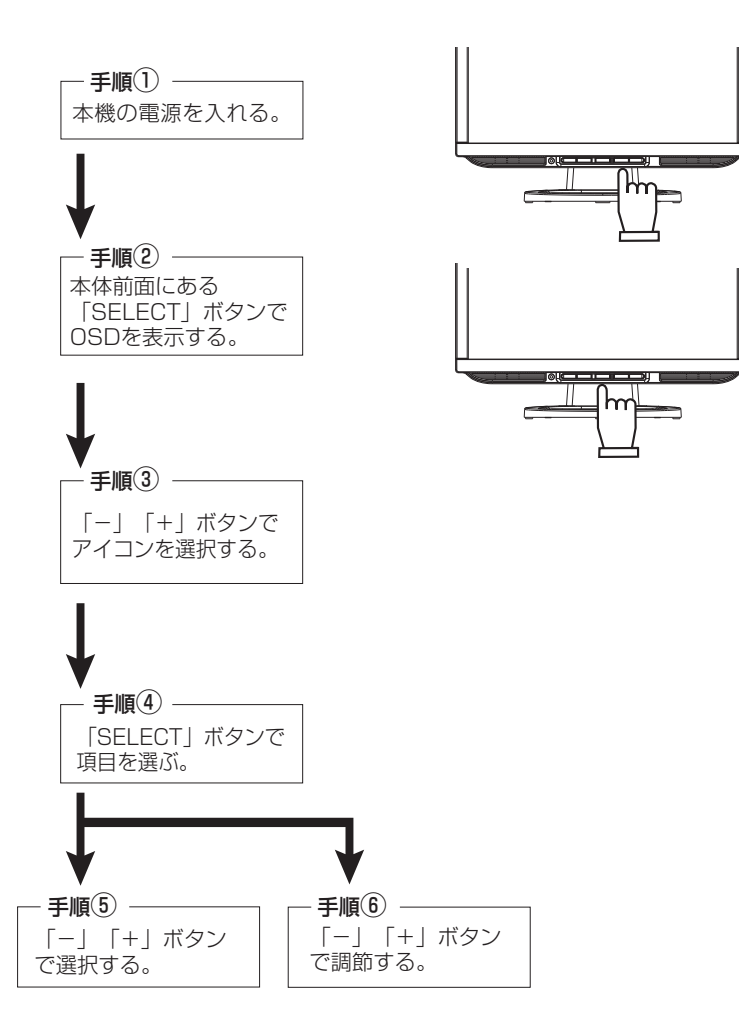

その他、OSDで操作方法を表示している場合はそれに従ってください。

お知らせ

● 上記のボタンのいずれも押さず OSD オートオフで設定された時間が経過すると OSD 画面は自動的に消えます。 (工場設定は 45 秒)

### <span id="page-23-0"></span>機能(つづき)

## OSDメニュー 一覧

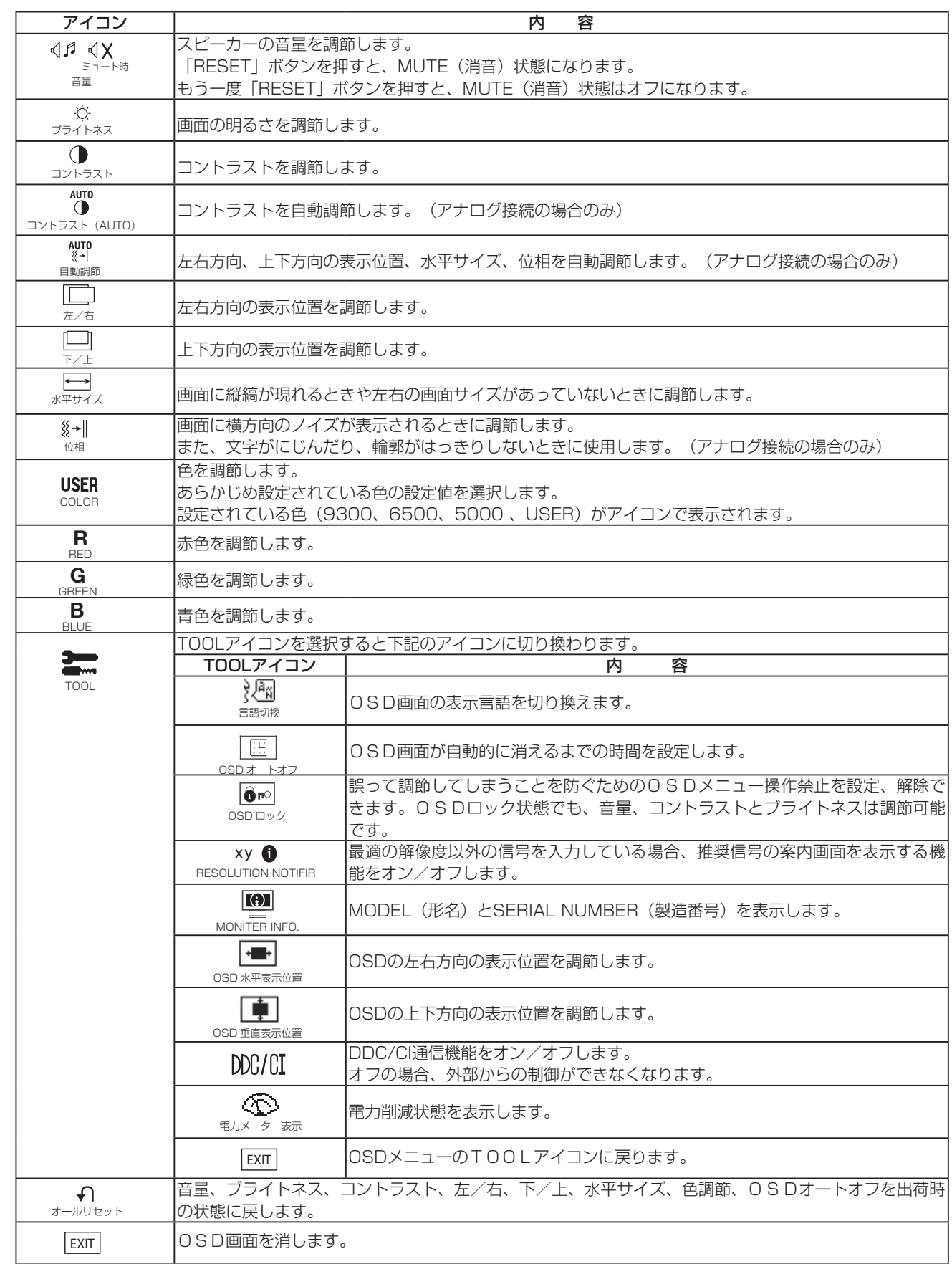

 $\begin{array}{c}\n\hline\n\downarrow \\
\hline\n\downarrow \\
\hline\n\downarrow \\
\hline\n\downarrow\n\end{array}$ 機能[もくじ](#page-1-0) **| 前に | ために…で使用の | 安全の** こうしょう こうしょう 一、「……」 こうしゃ ことに こうしょう こうしょう こうしゃ こうしゃ こうしゃ アイトリック しゅうしゃ かんこうしゃ かんこうしゃ かんこうしゃ かんこうしゃ かんこうしゃ しゅうしゃ アイトリック しゅうしゃ こうしゃ アイトリック

**│ お願いの |** はたらき しゅうしょう

そうしゃ アイ・ファイン しょうしょう しょうこう しょうしょう しょうしょう しょうしょう しょうしょう しょうしょう しょうしょう しょうしょう しょうしょう **使用の**<br>準備 使用の 準備 機能

困った<br>とき とき 付録 - 蚃 | 解説 | [いん](#page-39-0) 解用<br>説語 いさんく

### <span id="page-24-0"></span>主なOSD機能

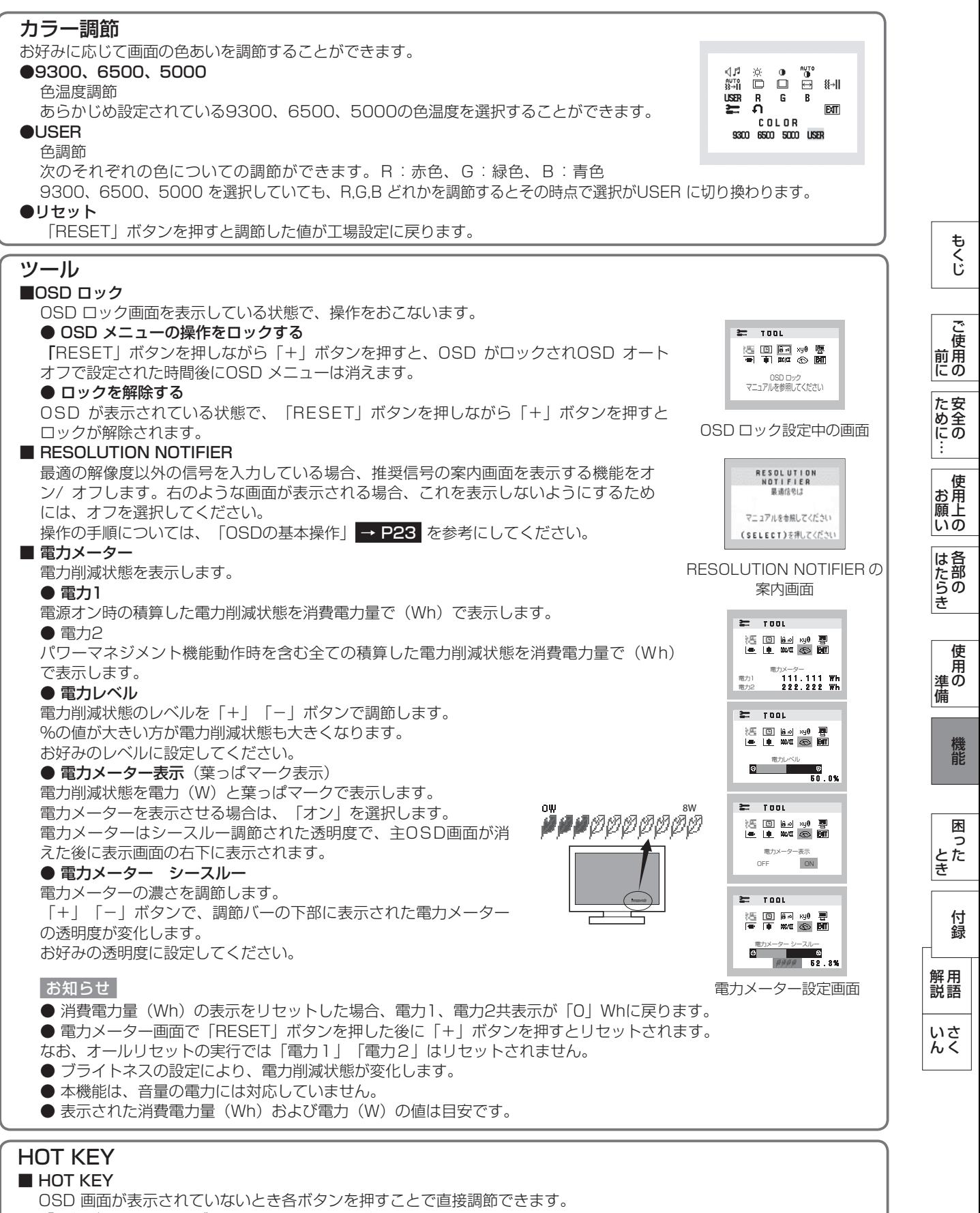

- 「-」ボタンを押すとブライトネス調節画面を表示します。
- 「+」ボタンを押すと音量調節画面を表示します。

### <span id="page-25-0"></span>機能(つづき)

### 工場プリセットタイミング

本機は下表に示す種類のタイミングの自動判別をおこない画面情報を設定しますので、コンピューターに接続すると、自動的に 適切な画面を表示します。ただし、コンピューターによっては画面にちらつきやにじみが生じることがあります。 また、入力信号によってはうまく表示できないこともあります。アナログ接続の場合は、画面調節 [→ P24](#page-23-0) をおこなってくだ さい。この場合、調節後の画面情報が記憶されます。

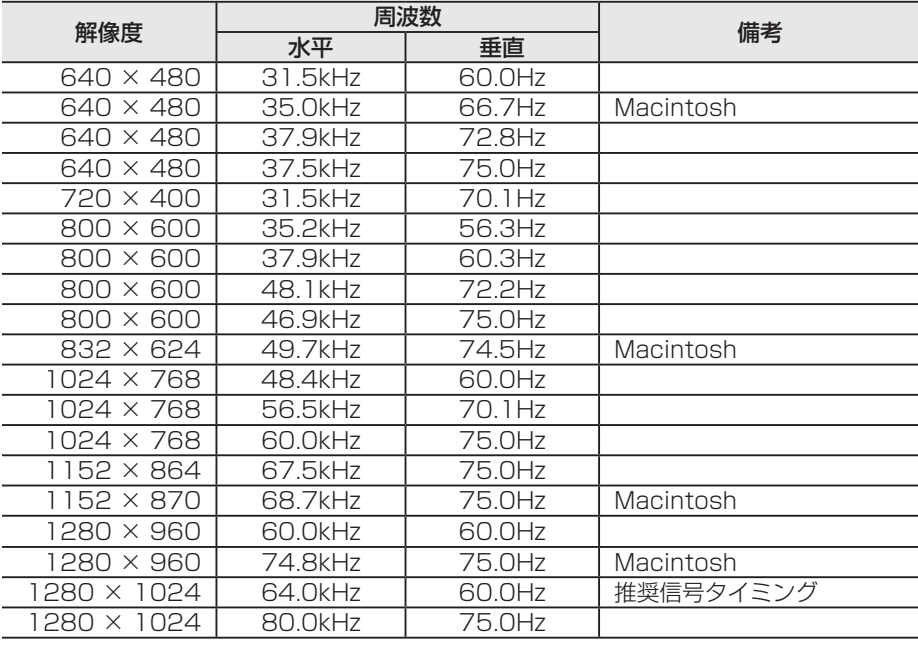

### お知らせ

● 入力信号の識別は、水平周波数・垂直周波数・同期信号極性・同期信号タイプによりおこなっています。

- 上表に示す工場プリセットタイミング以外もタイミングを記憶できる機能があります(ユーザーメモリー機能)。 記憶させたい信号を入力し、自動調節 [→ P24](#page-23-0) するとタイミングおよび画面情報が自動的に記憶されます。
- 「オールリセット」を実行するとすべてのユーザーメモリーに記憶された値が消去されます。
- 本機の周波数は水平周波数:31.5~81.1kHz、垂直周波数56~75Hz対応となっていますが、この範囲内であっても入力 信号によっては正しく表示できない場合があります。
- この場合は、コンピューターの周波数、または解像度を変更してください。
- 本機はインターレース信号には対応していません。
- ●本機はコンピューターからのデジタル入力において、推奨タイミングの解像度を超える信号を選択できる場合がありますが、 その信号を入力した場合は、正しく表示できないことがあります。
- 複合同期信号、シンクオングリーン信号には対応していません。
- 本機は解像度1280 × 1024以外の信号を入力した場合は、文字がにじんだり図形が歪んだりすることがあります。
- デジタル接続の場合は、工場プリセットタイミング信号のみを表示できます。

こうしょう こうしょう

**| ご使用の**<br>前にの

もくじ

ことに こうしょう こうしょう こうしゃ こうしゃ こうしゃ アイトリック しゅうしゃ かんこうしゃ かんこうしゃ かんこうしゃ かんこうしゃ かんこうしゃ しゅうしゃ アイトリック しゅうしゃ こうしゃ アイトリック

**一使用上の** 

は各

た安<br>いん<br>にの ÷

一、「……」 こうしゃ

**|** 

### <span id="page-26-0"></span>その他の機能について

ここでは、本機のOSD機能以外の機能について説明しています。

### 拡大・スムージングファイン機能

1280×1024より低い解像度の画面を自動的に拡大して表示する機能です。ギザギザ感の少ないなめらかな画像とカケの少な い文字を表示します。

#### お知らせ

● 入力信号によっては、画面全体に拡大されない場合があります。

### 簡易表示機能

本機が対応する解像度よりも高い解像度の信号が入力された場合に、自動的に画面を縮小表示する機能です。

### お知らせ

● 入力信号によっては、本機能が正常に動作しない場合があります。

● 75Hz より高い垂直周波数の同期信号では動作しません。

### Plug&Play 機能

VESAのDDC (Display Data Channel) 2B規格に対応したコンピューターと接続した場合には、本機の表示画素数、周波 数、色特性などの情報をコンピューターが読み出し、本機に適切な画面が自動的に設定されます。 詳しくはコンピューターの取扱説明書をご覧ください。

### ノータッチオートアジャスト機能(NTAA:No Touch Auto Adjust)

### (800×600以上の解像度のみ)

ユーザーメモリーに記憶されていない種類の信号が入力されると自動調節が実行されます。入力された信号を本機のマイコンが 検出し、左右方向の表示位置、上下方向の表示位置、水平サイズおよび位相の自動調節を開始します。自動調節中は「実行中」 の文字が表示されます。

### お知らせ

● アナログ (D-SUB) 信号入力時のみ機能します。

### 自動入力選択機能(2 系統入力時)

ビデオ信号の入力の有無によって自動的にビデオ信号の入力がある方を表示する機能です。2台のコンピューターを本機に接続 し、同時に使用している場合、「1⇔2/RESET」ボタンを押さなくても、現在表示中のコンピューターからのビデオ信号がな くなると自動的にもう一方のコンピューターの画面に切り換わります。

### パワーマネージメント機能

コンピューターを使用しないときに本機の消費電力を減少させる機能です。

#### お知らせ

● この機能は VESA DPM 対応パワーマネージメント機能を搭載しているコンピューターと接続して使用する場合にのみ機能 します。

パワーマネージメント機能が作動している場合の消費電力と電源ランプの点灯状態は以下の通りです。

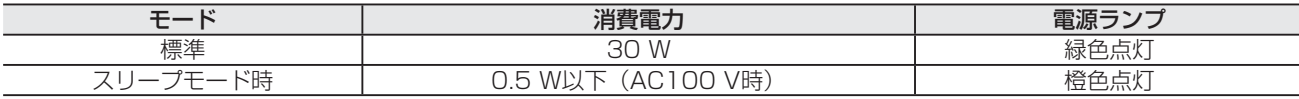

水平または垂直同期信号がオフ状態になっているにもかかわらず、ビデオ信号 (R, G, B) が出力されているようなコンピュー ターについては、パワーマネージメント機能が正常に作動しない場合があります。

#### お知らせ

27 ● キーボードの適当なキーを押すかマウスを動かすと、画面が復帰します。 画面が復帰しない場合は、信号ケーブルが外れているかコンピューターの電源が「切」になっていることが考えられますの で、ご確認ください。

このような かんじょう かんじょう しょうかん しょうかん しょうかん しょうかん しょうかん しょうかん しょうかん しょうかん しょうかん しょうかん しょうかん しょうかん しょうかん しょうかん しょうかん しょうかん しょうかん

ご )<br>前用 にの

もくじ

安全の使用上の

た安全<br>にめ全の

こうしゃ アンチャー・シーク こうしゃ アンチャー・シーク こうしゃ アンチャー・シーク しょうしゃ アンチャー・シーク しょうしゃ しょうしゃ アンチャー・シーク しょうしゃ しょうしゃ しょうしゃ しょうしゃ しょうしゃ

| お願いの

は各 ばたら<br>きの

前にために…

お願い

準備

そのように、そのように、そのように、そのように、そのように、そのように、そのように、そのように、そのように、そのように、そのように、そのように、そのように、そのように、そのように、そのように、そのように、そのように、その

機能

困 **コ**<br>とた<br>き

|<br>使用の<br>準の 備

[付録](#page-33-0)

付録

用語

解用

<span id="page-27-0"></span>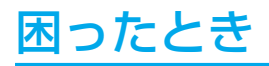

### 故障かな?と思ったら

### 表示されないときは… このようなときは、チェックしてください。

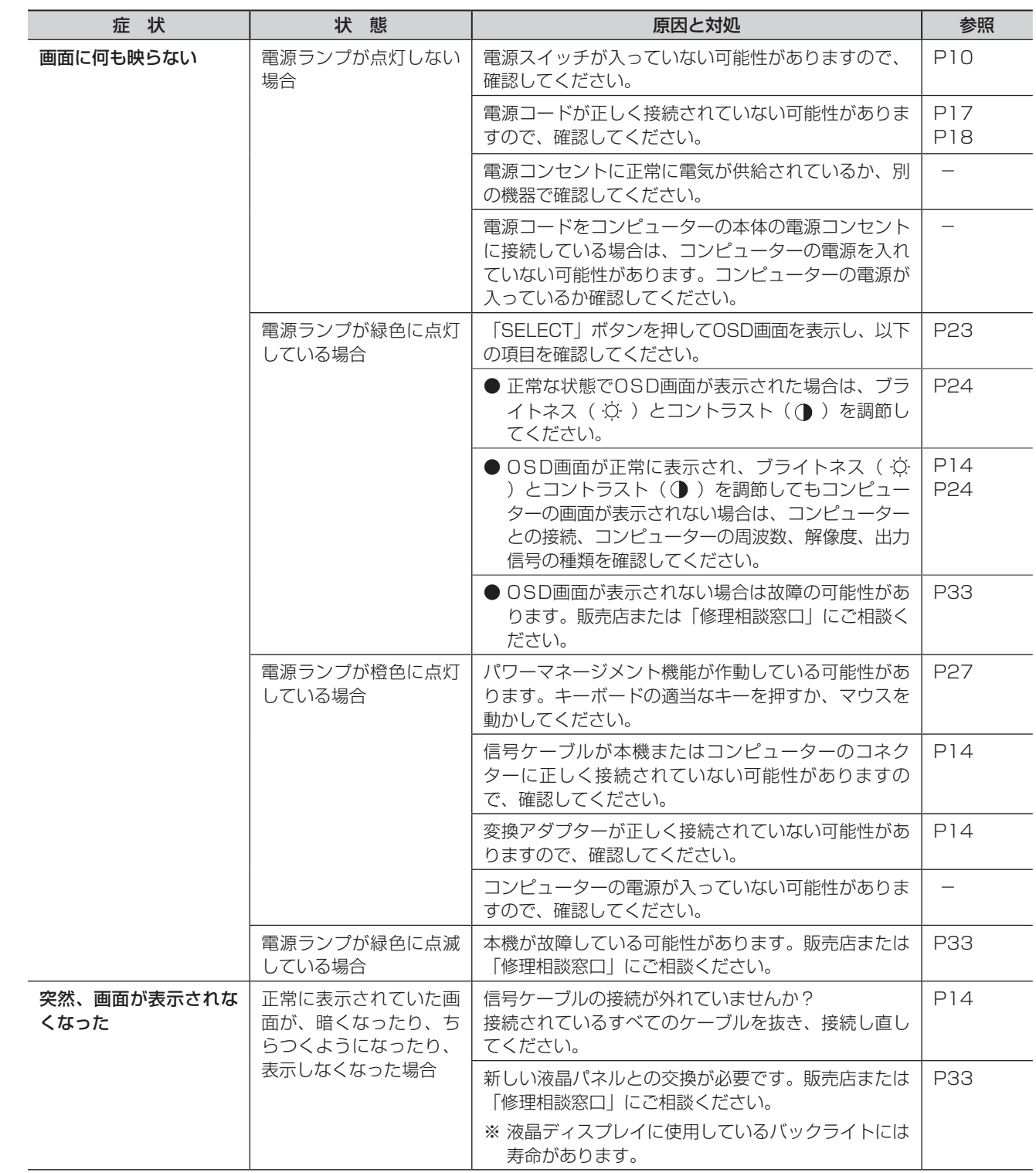

いさんく

準備

### <span id="page-28-0"></span>表示がおかしいときは…

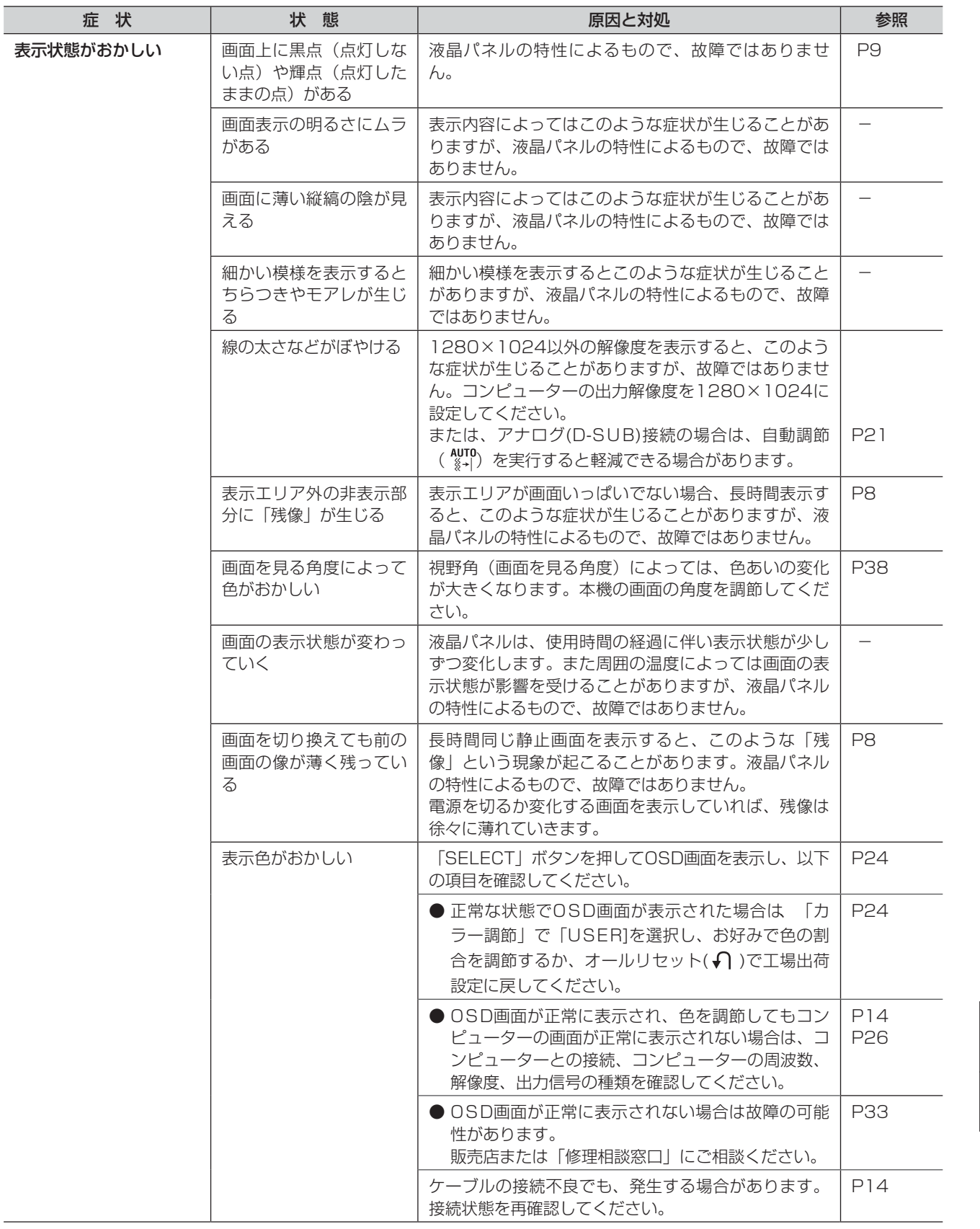

このような かんじょう かんじょう しょうかん しょうかん しょうかん しょうかん しょうかん しょうかん しょうかん しょうかん しょうかん しょうかん しょうかん しょうかん しょうかん しょうかん しょうかん しょうかん しょうかん

ご使用の

もくじ

安全の使用上の

た安全のに…

このことは、このことは、このことは、このことは、このことは、このことは、このことは、このことは、このことは、このことは、このことは、このことは、このことは、このことは、このことは、このことは、このこと

| お願しの

はたらき

前にために…

お願い

準備

ものには、そのようなことをしているのは、そのようなことをしているのは、そのようなことをしているのは、そのようなことをしているのは、そのようなことをしているのは、そのようなことをしているのは、そのような

機能

使用の<br>準備

[付録](#page-33-0)

付録

困った<br>とき

用語

いさ<br>んく

解用<br>説語

### <span id="page-29-0"></span>困ったとき(つづき)

表示がおかしいときは…

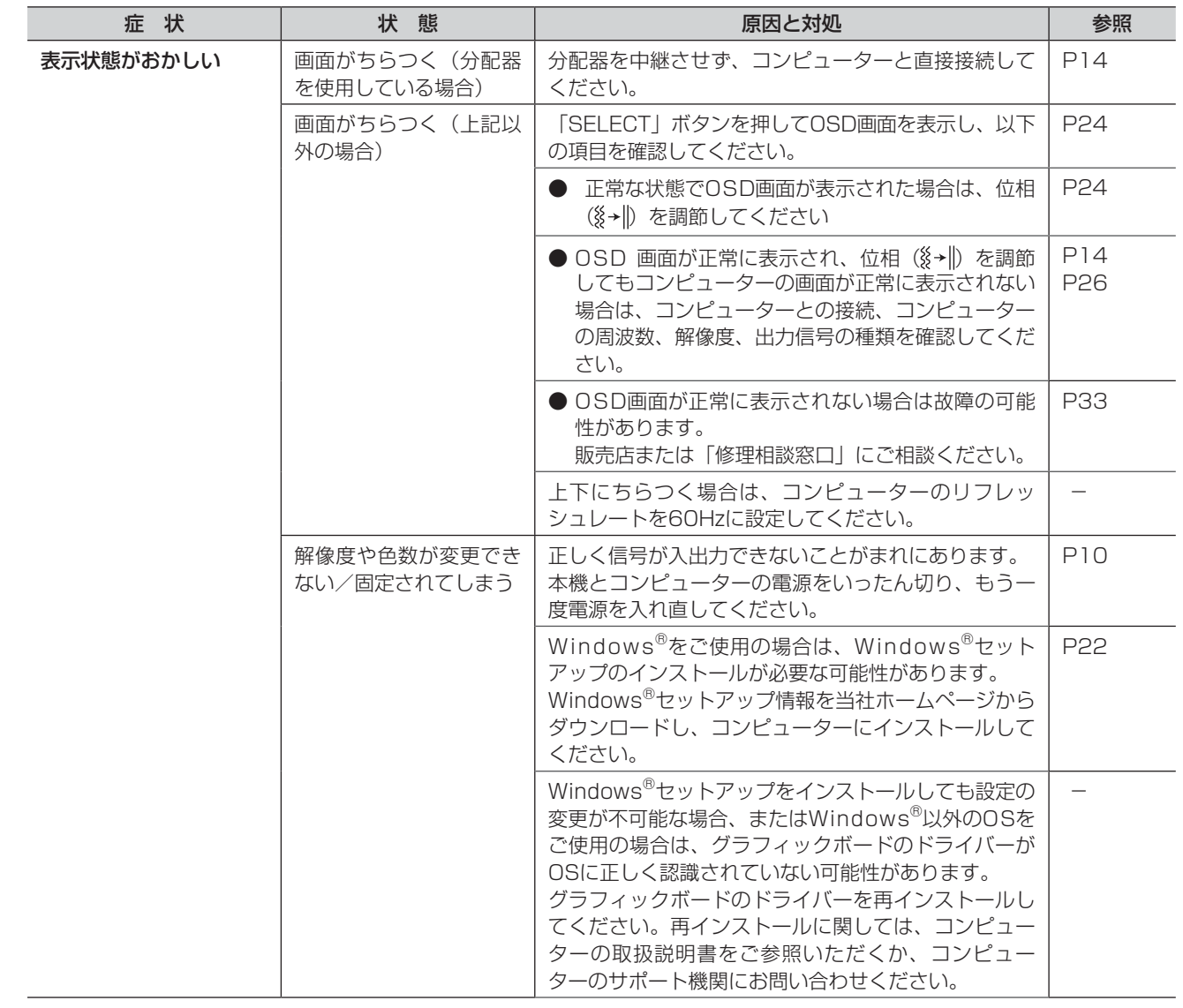

### 音がでないときは…

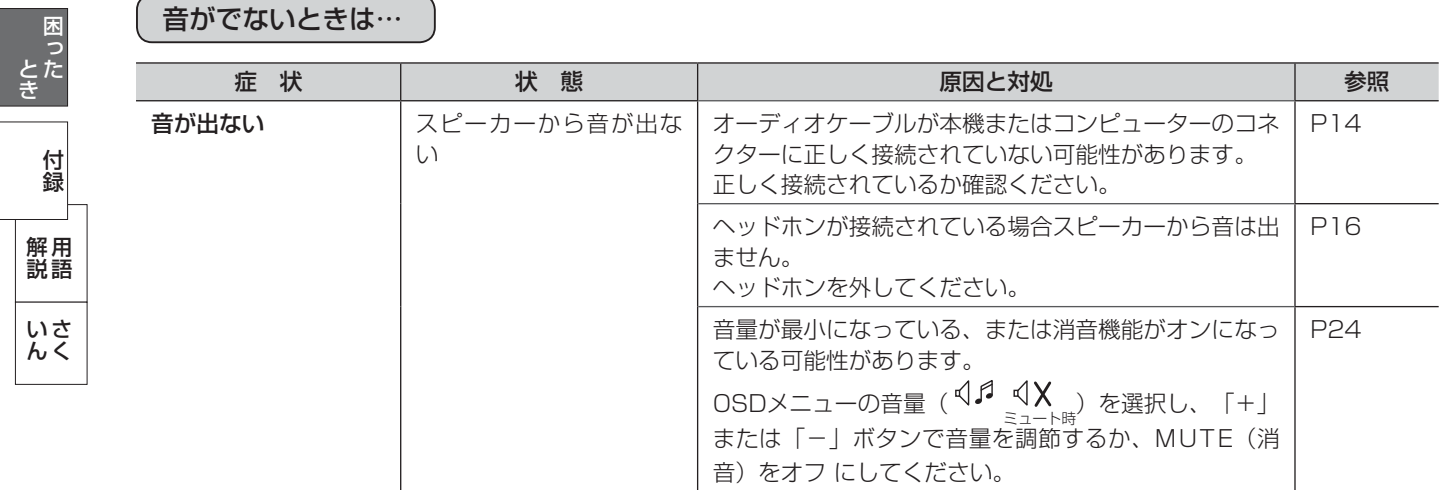

使用の 準備

使用の<br>準備

そうしゃ こうしょう こうしょう こうしゃ こうしゃ こうしゃ アイ・プレーター しょうしゃ アイ・プレート かいしゃ かんしゃ かんしゃ かんしゃ かんしゃ かんしゃ アイ・プレート かんしゃ かんしゃ かんしゃ かんしゃ かんしゃ かんしゃ かんしゃ

機能

- 蚃 | 解説 | [いん](#page-39-0)

しゅうしょう

### <span id="page-30-0"></span>困ったとき(つづき)

案内画面/注意画面が表示されたら…

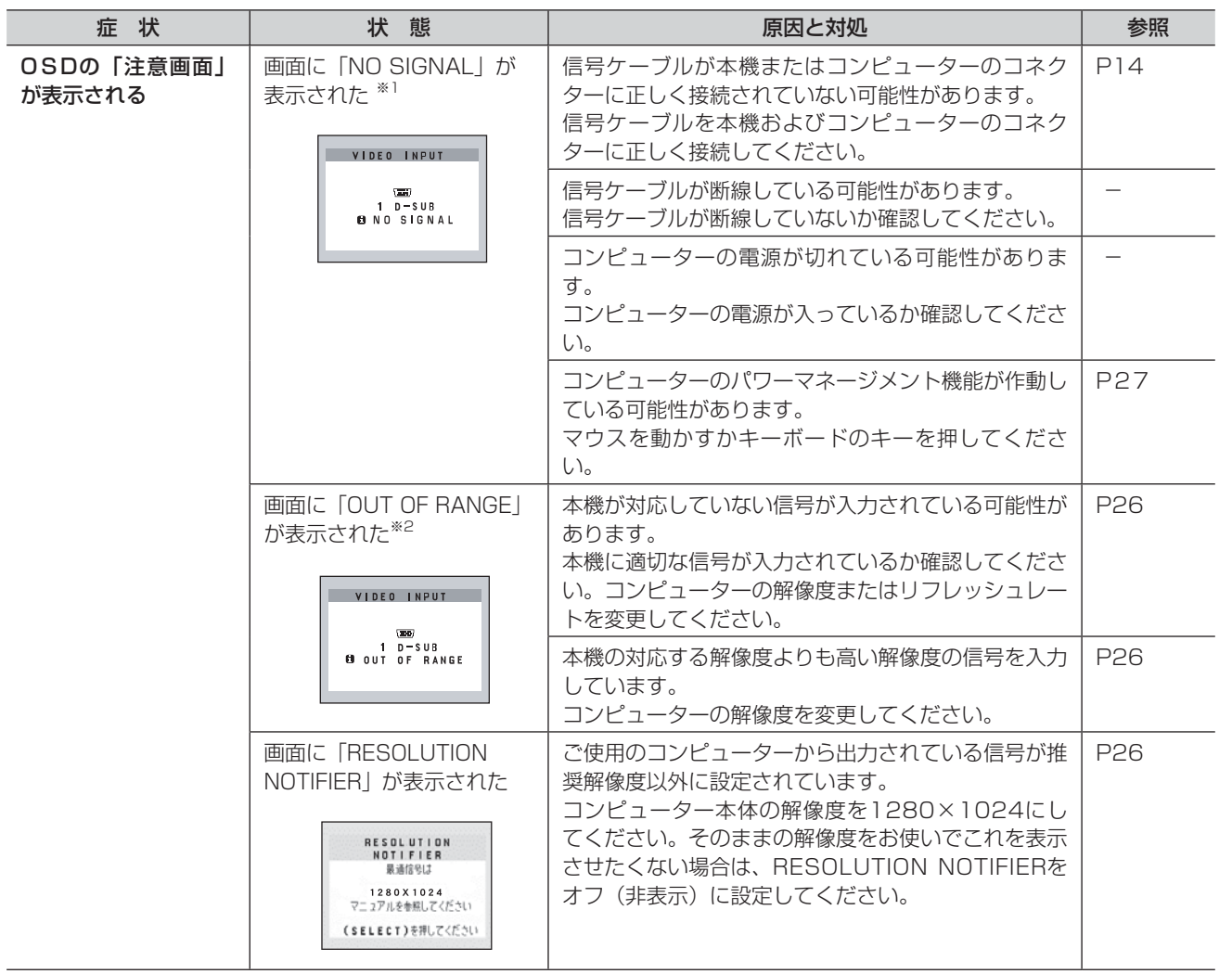

※ 1 コンピューターによっては、解像度やリフレッシュレートを変更しても正規の信号がすぐに出力されないため、注意画面が 表示されることがありますが、しばらく待って画面が正常に表示されれば、入力信号は適正です。

※ 2 コンピューターによっては電源を入れても正規の信号がすぐに出力されないため、注意画面が表示されることがありますが、 しばらく待って画面が正常に表示されれば入力信号の周波数は適正です。

このような かんじょう かんじょう しょうかん しょうかん しょうかん しょうかん しょうかん しょうかん しょうかん しょうかん しょうかん しょうかん しょうかん しょうかん しょうかん しょうかん しょうかん しょうかん しょうかん

| ご使用の

もくじ

安全の使用上の

た安<br>め<br>(1)<br>(1)<br>(1)

このことは、このことは、このことは、このことは、このことは、このことは、このことは、このことは、このことは、このことは、このことは、このことは、このことは、このことは、このことは、このことは、このこと

はたらき

|<br>準備<br>準備

機能

|使用上の

前にために…

お願い

準備

### <span id="page-31-0"></span>本機を廃棄するには(リサイクルに関する情報)

### 当社の使用済みディスプレイのリサイクルシステムの詳細については下記の当社ホームページをご覧ください。

[www.MitsubishiElectric.co.jp/home/display/environment](http://www.MitsubishiElectric.co.jp/home/display/environment)

なお、資源有効利用促進法に基づく当社の使用済みディスプレイのリサイクルのお問い合わせは下記へお願いします。

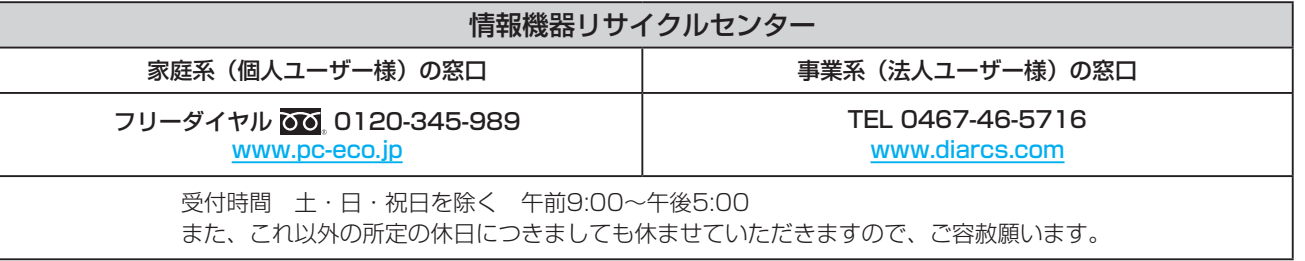

### ディスプレイの回収・リサイクル

資源有効利用促進法に基づき、家庭から出される使用済みディスプレイの回収·リサイクルをおこなう "PCリサイクル"が 2003年10月より開始されました。当社ではこれを受け、回収・リサイクル体制を構築し、2003年10月1日より受付してお ります。2003年10月以降購入されたディスプレイのうち、銘板に"PCリサイクル"が表示されている製品は、ご家庭からの 排出時、当社所定の手続きにより新たな料金負担なしで回収・リサイクルいたします。事業者から排出される場合は、産業廃棄 物の扱いとなります。

### 個人で、ご購入いただいたお客様のPCリサイクルシール申込

"PCリサイクルマーク"の表示が無い三菱ディスプレイでも、下記のリサイクル窓口ホームページより、お申し込みいただければ "PCリサイクルシール"を無償でお送りいたします。

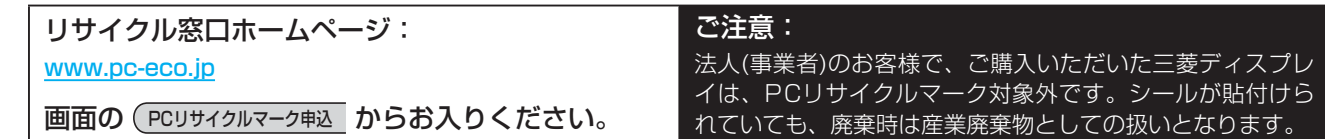

こうしょう こうしょう

### <span id="page-32-0"></span>保証とアフターサービス

- この製品には保証書を添付しています。 保証書は必ず「お買い上げ日・販売店名」などの記入をお確かめのうえ、販売店からお受け取りください。 内容をよくお読みのあと、大切に保存してください。
- 保証期間経過後の修理については、お買い上げの販売店または「修理相談窓口」にご相談ください。
- 修理によって機能が維持できる場合は、お客様のご要望により有料修理いたします。
- この液晶ディスプレイは日本国内用として製造・販売しています。 日本国外で使用された場合、当社は一切責任を負いかねます。またこの製品に関する技術相談、アフターサービス等も日本国 外ではおこなっていません。

This color monitor is designed for use in Japan and can not be used in any other countries.

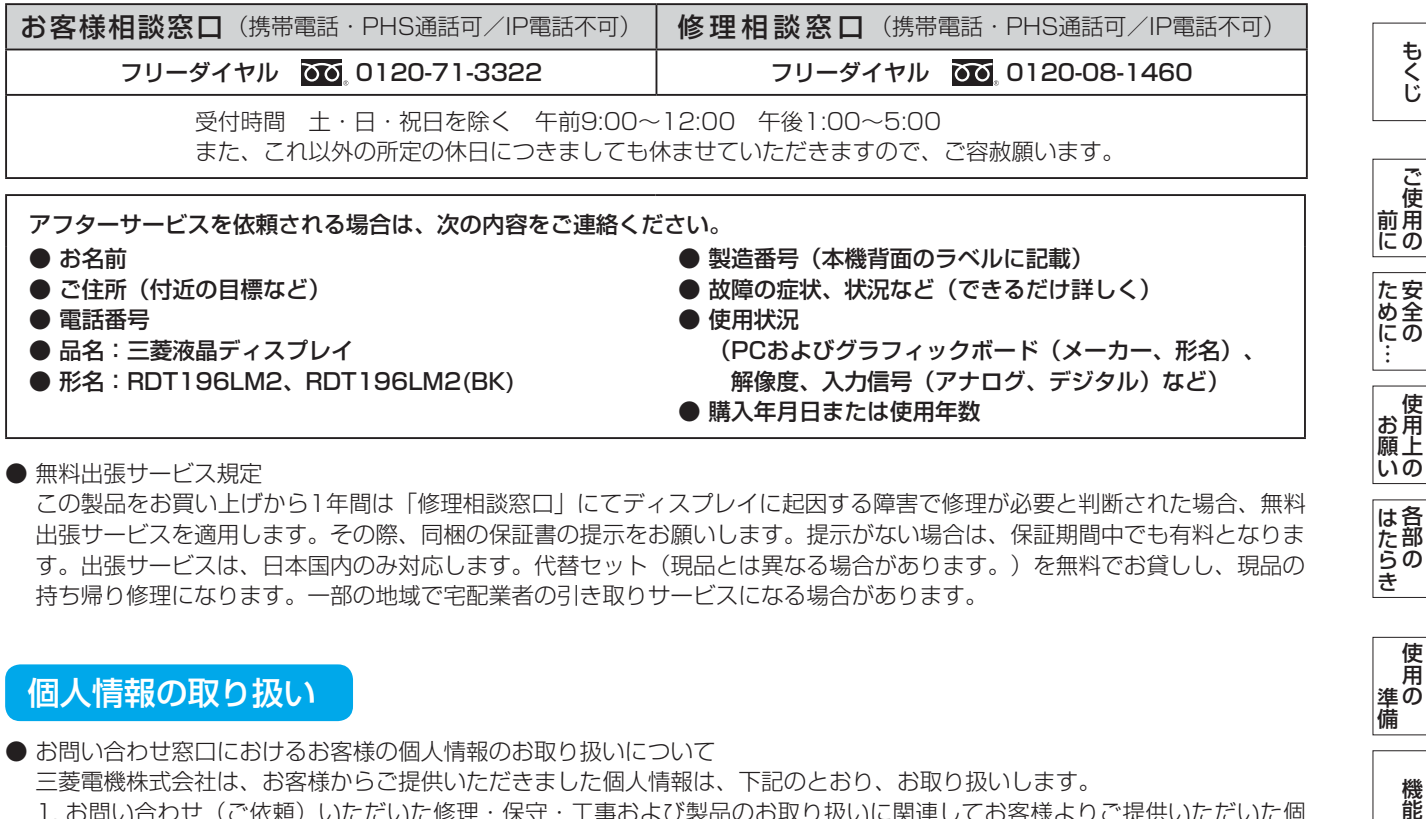

#### ● 無料出張サービス規定

この製品をお買い上げから1年間は「修理相談窓口」にてディスプレイに起因する障害で修理が必要と判断された場合、無料 出張サービスを適用します。その際、同梱の保証書の提示をお願いします。提示がない場合は、保証期間中でも有料となりま す。出張サービスは、日本国内のみ対応します。代替セット(現品とは異なる場合があります。)を無料でお貸しし、現品の 持ち帰り修理になります。一部の地域で宅配業者の引き取りサービスになる場合があります。

### 個人情報の取り扱い

● お問い合わせ窓口におけるお客様の個人情報のお取り扱いについて

三菱電機株式会社は、お客様からご提供いただきました個人情報は、下記のとおり、お取り扱いします。

- 1. お問い合わせ(ご依頼)いただいた修理・保守・工事および製品のお取り扱いに関連してお客様よりご提供いただいた個 人情報は、本目的ならびに製品品質・サービス品質の改善、製品情報のお知らせに利用します。
- 2. 上記利用目的のために、お問い合わせ(ご依頼)内容の記録を残すことがあります。

3. あらかじめお客様からご了解をいただいている場合および下記の場合を除き、当社以外の第三者に個人情報を提供・開示 することはありません。

- ① 上記利用目的のために、弊社グループ会社・協力会社などに業務委託する場合。
- ② 法令等の定める規定に基づく場合。
- 4. 個人情報に関するご相談は、お問い合わせをいただきました窓口にご連絡ください。

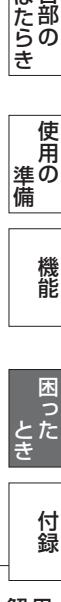

準備

は各 ばたら<br>きの

使 角 準の 備

籠

## <span id="page-33-0"></span>付録

### 再梱包するとき

### 再梱包の際は次の手順でベーススタンドを取り外してください。

水平な机の上に本体表示部が下になるように置いてください。 図のように矢印方向に指でつめを押して外してください。 つめを6カ所外すと本体からベーススタンドを取り外すことができます。

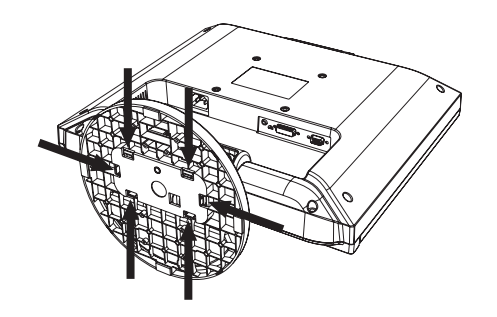

### △注意

● 表示部を下向きに置く際に表示部の下にものを置かないでください。 また、突起などが無いことを確認し表示部を傷付けないように注意してください。

### お願い

●作業は、平らで安定した場所に柔らかい布を敷き、表示部(液晶パネル)を傷付けないようにしてください。

もくじ

### <span id="page-34-0"></span>市販のアームを取り付けるとき

本機にはVESA 規格に準拠した(100 mmピッチ)市販のアームを取り付けることができます。

#### お 願 い

● アームは本機を支えるのに十分なものを選んでください。(本機のディスプレイ部の質量は約 4.5 kg です。)

お知らせ

- 本機は、スタンドを取り付けた状態で各種規格要求事項を満足しています。
- ■アームを取り付ける際は、下記要領で取り付けてください。
	- 本機、コンピューターおよび周辺機器の電源を切ってから、信号 ケーブルと電源コードを取り外す

#### お願い

●作業は、平らで安定した場所に柔らかい布を敷き、表示部(液晶パネル)を傷 付けないように下向きに置いておこなってください。

**2 スタンドを取り付けている2本のネジA※ を取り外し、スタンドを引き抜く** 

**3 次にスタンドを取り付けていたネジ部の下側2本のネジB※ を取り** 外す

#### お願い

● スタンドを取り付ける場合は、逆の手順でおこないます。 その際は必ずスタンドの取り付けに使用していたネジを使ってください。 仕様の異なるネジを使用されると本機が故障する原因になる恐れがあります。

● ネジを締め付ける際は付け忘れに注意し、すべてのネジをしっかりと締め付 けてください。 なお、スタンドの取り付けはお客様の責任においておこなうものとし、万一 事故が発生した場合、当社はその責任を負いかねますのでご了承ください。

4 ディスプレイ背面のアーム取り付け部に締め付け られている4本のネジを外し、スタンドの取り付 けに使用していたネジA, Bを使って、下記仕様の アームを取り付ける

 取付可能アーム: 取付部厚み 2.0 mm  $\sim$  3.2 mm VESA規格準拠 100 mmピッチ

 ネジゆるみ防止のため、すべてのネジをしっかりと締めてく ださい。

 (但し、締め付けすぎるとネジがこわれることがあります。 98~137 N・cmが適切な締付トルクです。)

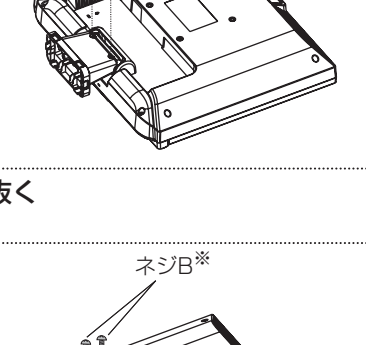

ネジA※

ネジB ※

このような かんじょう かんじょう しょうかん しょうかん しょうかん しょうかん しょうかん しょうかん しょうかん しょうかん しょうかん しょうかん しょうかん しょうかん しょうかん しょうかん しょうかん しょうかん しょうかん

ご )<br>前用 にの

もくじ

安全の使用上の

た安全の

このことは、このことは、このことは、このことは、このことは、このことは、このことは、このことは、このことは、このことは、このことは、このことは、このことは、このことは、このことは、このことは、このこと

| お願いの

は各 ばたら<br>きの

前にために…

お願い

準備

その間には、その間には、その間には、その間には、その間には、その間には、その間には、その間には、その間には、その間には、その間には、その間には、その間には、その間には、その間には、その間には、その間に

機能

画<br>とき<br>とき

付録

|<br>使用の 借

用語

解用

いさんく

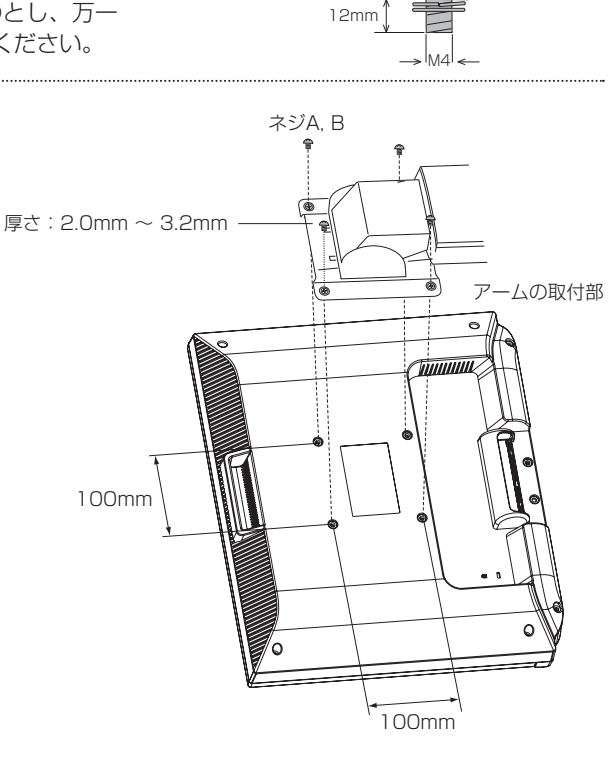

※ 上記アームの取付部形状は参考例です。

### <span id="page-35-0"></span>市販のアームを取り付けるとき (つづき)

八注意

- 落下防止のために
- 液晶ディスプレイを倒したまま固定できないときは、2人以上で取り付け作業をおこなってください。 落下してけがの原因になります。
- 取り付け作業をおこなう前に、アームの取扱説明書を必ず読んでください。 また、地震などでの製品の落下によるけがなどの危害を軽減するために、設置場所などは必ずアームメーカーへご相談願いま す。
	- 万一、地震などで落下の恐れがある場所での就寝はしないでください。
- アームの取り付けはお客様の責任においておこなってください。 万一事故が発生した場合でも、当社はその責任を負いかねますのでご了承ください。

### 火災や感電防止のために

- アームを取り付ける際は、必ず下記に示すネジを使ってください。 それ以外のネジを使用した場合は、本機が故障したり火災や感電の原因になる恐れがあります。 緩み止めスプリングワッシャ付き鉄製M4ネジ(長さ12~14 mm)
- アームを取り付けてご使用される場合でも、90°回転や180°回転した状態でご使用しないでください。 内部に熱がこもり、火災や感電の原因になります。

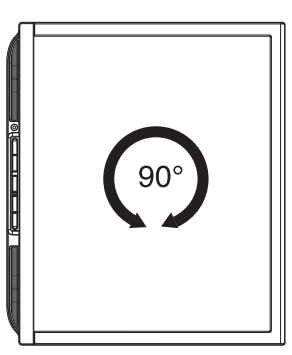

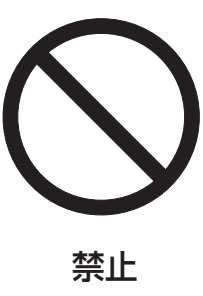

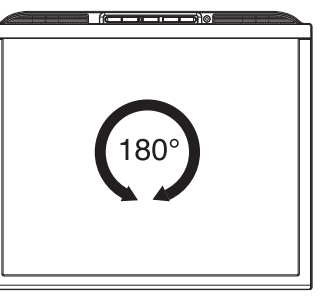

いさんく

こうしょう こうしょう

**| ご使用の** 

もくじ

安全の使用上の

**一使用上の** 

**ため全の**<br>……

一、「……」 こうしゃ

**|** 

### <span id="page-36-0"></span>用語解説

ここでは、本書で使用している専門的な用語の簡単な解説をまとめてあります。また、その用語が主に使用されているページを 掲載しておりますので、用語から操作に関する説明をお探しいただけます。

#### 2系統入力 [P14](#page-13-0)[、P27](#page-26-0) 2台のコンピューターを接続するための入力端子を準備して いることを表します。

DDC 2B規格 (Display Data Channel) [P27](#page-26-0) ディスプレイとコンピューターの間で、設定情報などを双方 向でやり取りできる国際規格です。

### DDC/CI規格(Display Data Channel Command Interface) and the particle of the particle particle in the particle particle in the particle particle in the p

VESAが提唱する、ディスプレイとコンピューターとの双方 向通信によってコンピューターからディスプレイの各種調節 機能を制御する規格です。

### DPM (Display Power Management) [P27](#page-26-0)

VESAが提唱する、ディスプレイの省エネルギー化に関する 規格です。DPM では、ディスプレイの消費電力状態をコン ピューターからの信号により制御します。

DVI-A端子 (Digital Visual Interface-Analog) [P14](#page-13-0) アナログ入力のみに対応しているDVI端子です。

DVI-D端子(Digital Visual Interface-Digital) [P14](#page-13-0) デジタル入力のみに対応しているDVI端子です。

DVI-I端子 (Digital Visual Interface-Integrated) [P14](#page-13-0) デジタル入力とアナログ入力の両方に対応しているDVI端子 です。接続するケーブルあるいは変換アダプターによって入 力の使い分けが可能となります。

#### Plug&Play [P27](#page-26-0)

Windows®で提唱されている規格です。ディスプレイをは じめとした各周辺機器をコンピューターに接続するだけで設 定をせずにそのまま使えるようにした規格のことです。

#### RESOLUTION NOTIFIER [P24](#page-23-0)[、P31](#page-30-0) 最適な解像度以外の信号をコンピューターで設定している場 合に、推奨信号の案内を画面に表示する機能です。

VESA規格 (Video Electronics Standards Association) [P11](#page-10-0)[、P35](#page-34-0) ビデオとマルチメディアに関連する標準の確立を目的として

提唱された規格です。

### 位相 *[P24](#page-23-0)[、P30](#page-29-0)* アナログ映像信号のA/D変換用サンプリングクロックの位相

調節機能です。これを調節することにより、文字のにじみや 横方向のノイズをなくしたりすることができます。

#### 応答速度 [P38](#page-37-0)

表示している画面を変化させたときの画面の切り換わりの速 さ(追従性)のことで、数値が小さいほど応答速度は速くな ります。応答速度は黒→白→黒の階調変化に要する時間の合 計です。

輝度 [P38](#page-37-0) 単位面積あたりの明るさのことで、数値が大きいほど表示画 面が明るくなります。

### 国際エネルギースタープログラム [P4、](#page-3-0)[P38](#page-37-0) デスクトップコンピューターの消費電力を節減するために、

米国の環境保護局(EPA:Environmental Protection Agency)が推し進めているプログラムのことです。

#### コントラスト比 [P38](#page-37-0)

白と黒の明るさの比率を示す指標のことで、輝度が同じであ れば、数値が大きくなるほど画面にメリハリが出ます。

#### **残像** [P8](#page-7-0)[、P29](#page-28-0)

残像とは、長時間同じ画面を表示していると、画面表示を変 えたときに前の画面表示が残る現象ですが故障ではありませ ん。残像は、画面表示を変えることで徐々に解消されます が、あまり長時間同じ画面を表示すると残像が消えなくなり ますので、同じ画面を長時間表示するような使い方は避けて ください。「スクリーンセーバー」などを使用して画面表示 を変えることをおすすめします。

#### 視野角 [P29](#page-28-0)[、P38](#page-37-0)

斜めから見た場合など、規定のコントラスト比が得られる角 度のことで、数値が大きいほど広い範囲から画像を見ること ができます。

#### 水平周波数/垂直周波数(リフレッシュレート) [P26、](#page-25-0)P37

- 水平周波数: 1秒間に表示される走査線の数のことで、水 平周波数31.5 kHzの場合、1秒間に走査線を 31,500回表示するということです。
- 垂直周波数(リフレッシュレート):1秒間に画面を何回書 き換えているかを表します。垂直周波数が、 60 Hzの場合、1秒間に画面を60回書き換え ているということです。

### **チルト角度 マンファン マンクラン ア19[、P38](#page-37-0)**

ディスプレイ画面を上向きや下向きに動かせる角度のことで す。

#### ノータッチオートアジャスト/NTAA(No Touch Auto Adjust) [P27](#page-26-0)

コンピューターから新しい信号を受信するたびに自動的に画 面を適切な状態にする機能です。

### パワーマネージメント機能 **National Accord [P27](#page-26-0)**

コンピューターを使用しないときに本機の消費電力を低減す るために組み込まれた機能です。コンピューターが一定時間 使用されていない(一定時間以上キー入力がないなど)場合 に、電力消費を低下させます。再度コンピューターが操作さ れたときには、通常の状態に戻ります。

### 表示画素数/解像度 [P26](#page-25-0)[、P38](#page-37-0)

一般的には「解像度」と呼ばれています。1画面あたりの横 方向と縦方向の画素の数を表します。表示画素数が大きいほ ど多くの情報量を表示することができます。

もくじ

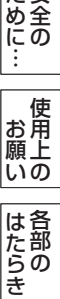

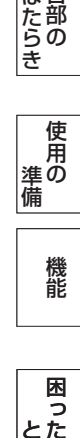

付録

### <span id="page-37-0"></span>付録(つづき)

仕様

こうしょう こうしょう

**| ご使用の**<br>前にの

もくじ

安全の使用上の

た<br>安全の<br>……

機能[もくじ](#page-1-0)

**一使用上の** 

使用の 準備

||使用の<br>準備

各部の[困った](#page-27-0)

機能

とき

困ったき

「き」 解説 一[いん](#page-39-0)

解用<br>説語

いさんく

付録

一、「……」 こうしゃ

**|** 

はたらき

|はたらき

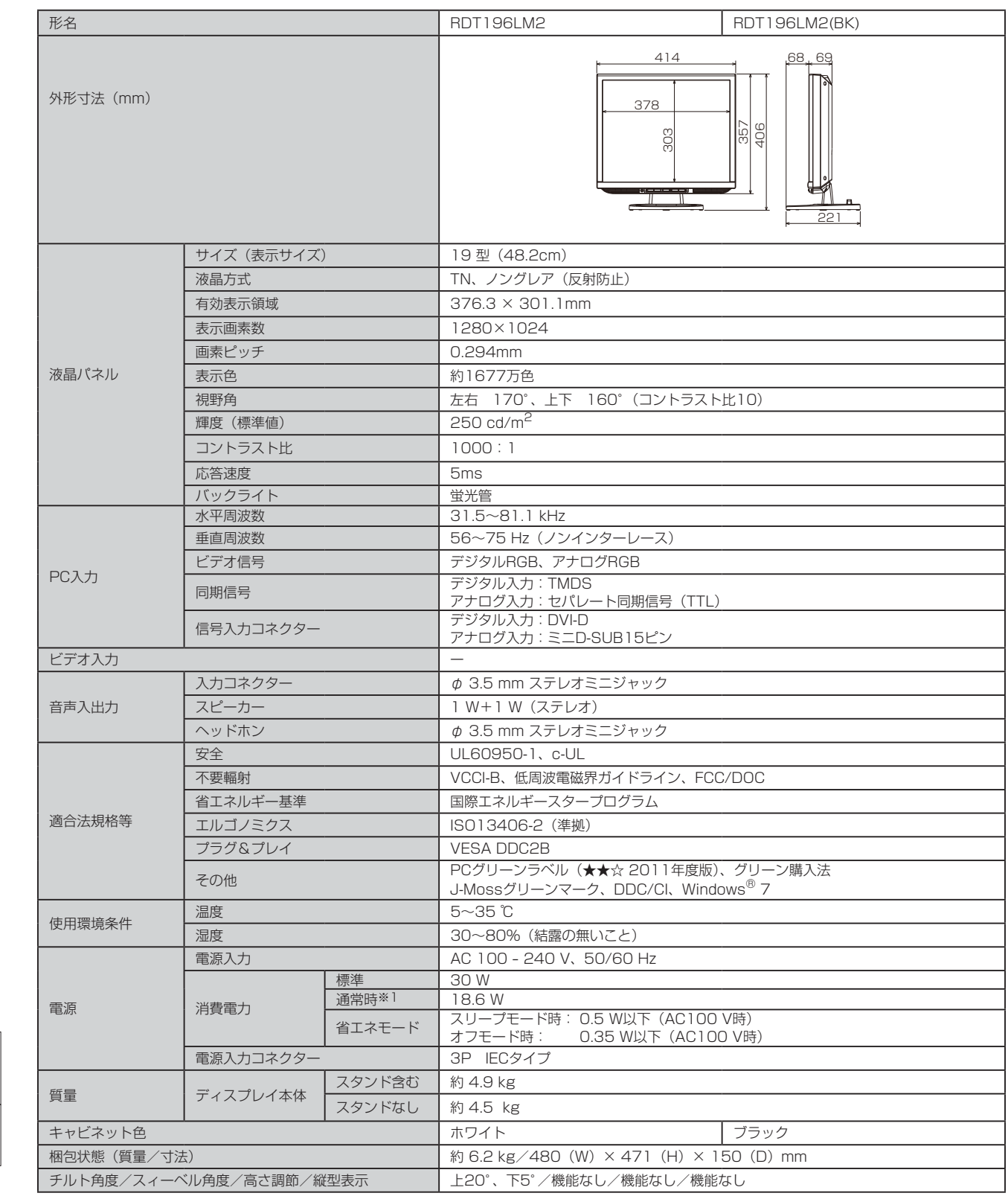

### お知らせ

- 本仕様は予告無く変更される場合があります。
- 本機の有効ドットの割合は、99.9995%以上です。
- 付属の電源コードは、国内100V商用電源対応品です。
- 本機は、スタンドを取り付けた状態で各種規格要求事項を満たしています。
- 本機は、解像度1280×1024以外の信号を入力した場合、信号によって文字がにじんだり図形が歪んだりすることがあります。
- ※1 画面寸法比80%、輝度120cd/m<sup>2</sup>の白ウィンドウ画面時の消費電力、音量設定:最小、外部機器非接続時(当社測定結果による)。

<span id="page-38-0"></span>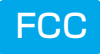

### FCC Information

- Use the attached specified cables with this equipment so as not to interfere with radio and television reception.
	- (1) The power supply cord you use must have been approved by and comply with the safety standards of U.S.A.,
	- (2) Please use the supplied shielded video signal cable. Use of other cables and adapters may cause interference with radio and television reception.
- 2. This equipment has been tested and found to comply with the limits for a Class B digital device, pursuant to part 15 of the FCC Rules. These limits are designed to provide reasonable protection against harmful interference in a residential installation. This equipment generates, uses, and can radiate radio frequency energy, and, if not installed and used in accordance with the instructions, may cause harmful interference to radio communications. However, there is no guarantee that interference will not occur in a particular installation. If this equipment does cause harmful interference to radio or television reception, which can be determined by turning the equipment off and on, the user is encouraged to try to correct the interference by one or more of the following measures:
	- Reorient or relocate the receiving antenna.
	- Increase the separation between the equipment and receiver.
	- Connect the equipment into an outlet on a circuit different from that to which the receiver is connected.
	- Consult your dealer or an experienced radio/TV technician for help.
- 3. You are cautioned that changes or modifications not expressly approved by the party responsible for compliance could void your authority to operate the equipment.

### Declaration of Conformity

This device complies with Part 15 of FCC Rules. Operation is subject to the following two conditions. (1) This device may not cause harmful interference, and (2) this device must accept any interference received, including interference that may cause undesired operation.

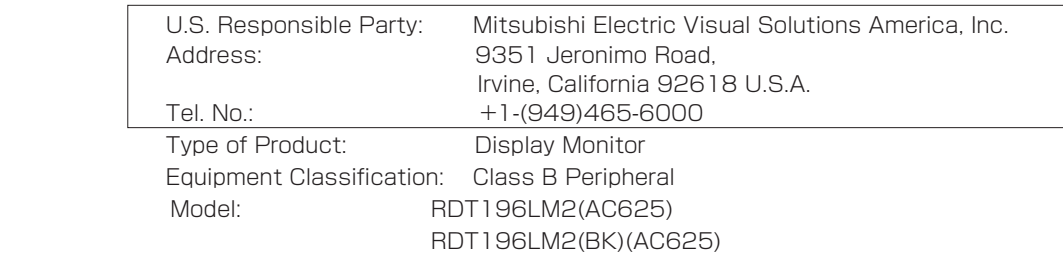

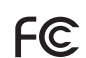

 $FC$  We hereby declare that the equipment specified above conforms to the technical standards as specified in the FCC Rules.

籠

### <span id="page-39-0"></span>さくいん

#### 英数字

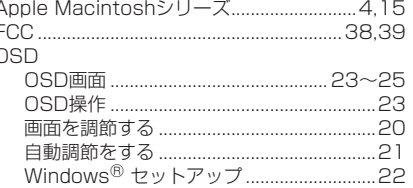

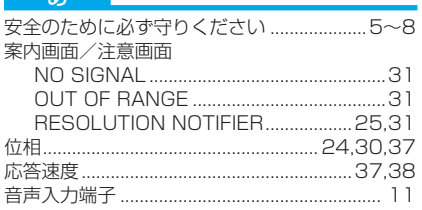

#### $\mathcal{D}$ 回収

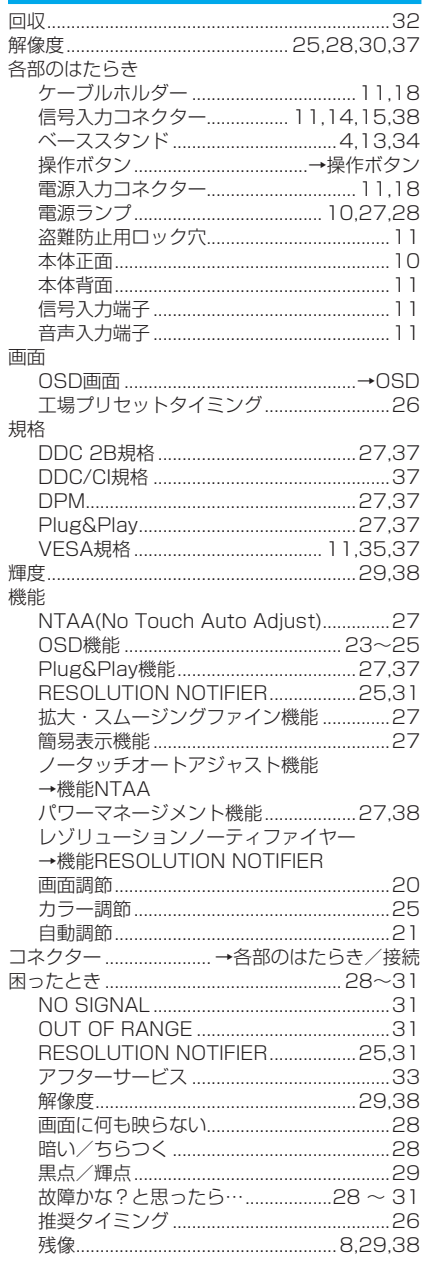

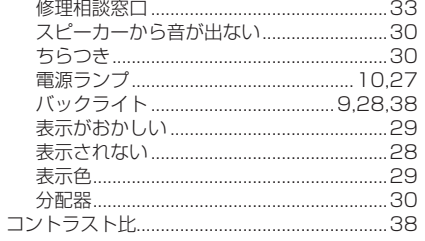

 $\overline{11}$ 

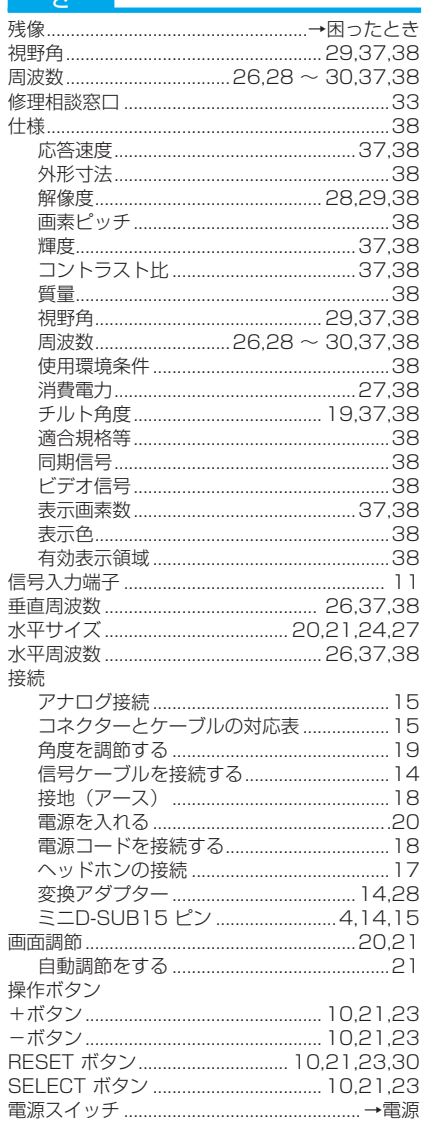

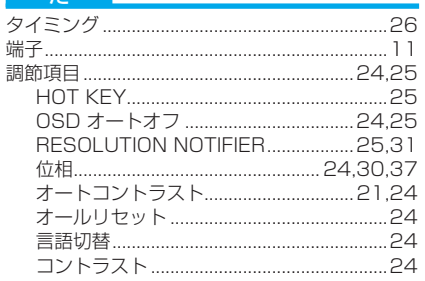

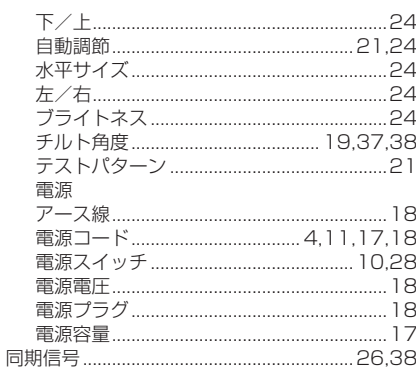

#### は〜わ

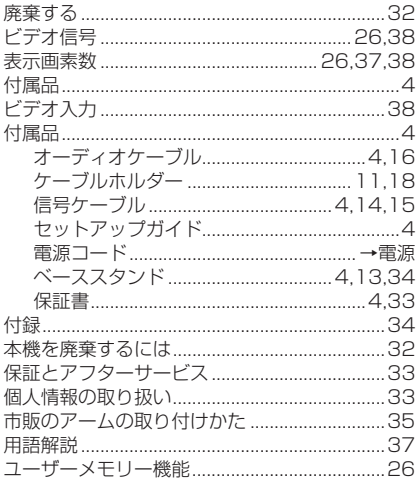

もくじ

**| 前に | ために…で使用の | 安全の** 

機能

解用<br>説語 いさんく

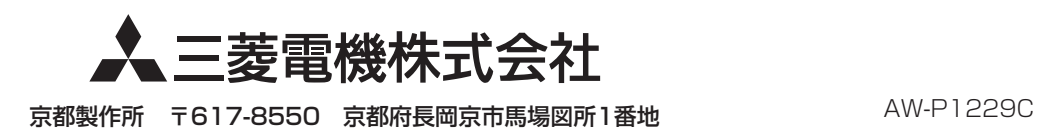